OMB # 0935-0099 EXPIRES: 09/30/97

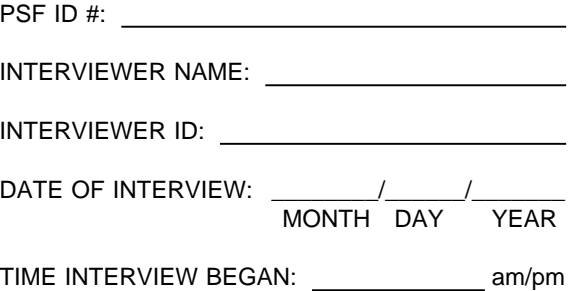

Department of Health and Human Services Public Health Service Agency for Health Care Policy and Research and National Center for Health Statistics

#### MEDICAL EXPENDITURE PANEL SURVEY

NATIONAL NURSING HOME EXPENDITURE SURVEY

**NATIONAL** 

#### SAMPLED FACILITY QUESTIONNAIRE

ROUND 2

Version 3.1

# ASSURANCE OF CONFIDENTIALITY

Information contained on this form that would permit identification of any individual or establishment is collected with a guarantee that it will be held in strict confidence by the contractor and AHCPR, will be used only for purposes stated in this study, and will not be disclosed or released to anyone other than authorized staff of AHCPR without the consent of the individual or the establishment in accordance with Section 903(c) of the Public Health Service Act (42 U.S.C. 299a-1(c)).

Public reporting burden for this collection of information is estimated to average 15 minutes per response. Send comments regarding this burden estimate or any other aspect of this collection of information, including suggestions for reducing this burden, to Reports Clearance Officer, Attention: PRA, United States Public Health Service, Paperwork Reduction Project (0935-0099), Hubert H. Humphrey Building, Room 7-37F, 200 Independence Avenue, S.W., Washington, D.C. 20201.

### **ROUND 2 SAMPLE FACILITY LEVEL INSTRUMENT, Version 3.1, August 1, 1996**

# **FACILITY LEVEL INSTRUMENT**

The Round 2 sample facility-level instrument is divided into three sections:

- **FB** Facility Structure and Characteristics. This section updates certification status, collects data on accreditation, services, the resident population, admission and discharge policies, and physicians and groups. It retrieves the staffing questionnaire and rate schedule if missing in Round 1.
- **FG** is the Facility Records Organization Grid. It includes prompts for identifying the various records the facility maintains with resident data, and for obtaining access to the records and to facility staff members in charge of the records.
- **SS** is the sampling section, for selecting a sample of first admissions. Related to this section is a "Call Home Office" function, a mechanism for interviewers to alert NNHES statisticians in real time about problems with the measure of size, the information on the NHPI about the facility, and a variety of other issues.

Preceding the instrument itself are 3 documents:

- $\blacksquare$ **Face Sheet.** This includes selected data items from Round 1: SPs, respondents, and facility parts.
- $\blacksquare$ **Place Roster.** This is a list of all the places identified in the course of work in the facility. It is used as a tool initially in the structure section for complex facilities, to enumerate all their parts, classify them, and determine their eligibility and relationship to the sampled facility. It grows through additions in the sample person residence history sections.
- **Respondent Roster.** A facility-level directory, it lists all potential respondents, beginning with the  $\blacksquare$ facility administrator and her/his title, if collected.

### FB -- FACILITY DEFINITION

Section FB is by far the largest of the three sections. The first subsection updates the Medicaid/Medicare certification status of the facility and its eligible parts. The next subsection collects data on the facility's accreditation and the population served. Next, the questionnaire asks about services routinely provided by the facility to residents and nonresidents both on- and off-site. The following section asks about the facility's admission and discharge policies. FB ends with questions about physicians and groups whose services are billed through the facility's basic care or ancillary rates. it is also in the FB section that the interviewer is prompted for data retrieval of the Round 1 SAQ and/or the facility's rates.

### FG -- FACILITY RECORDS ORGANIZATION GRID

Section FG is short, only 3 screens. It prompts for collecting the names of facility records and contact persons, designed to aid the interviewer in negotiating through the facility's structure and in planning the remainder of the data collection session. The names are recorded on a paper form (the Facility Records Organization Grid or FROG).

#### SS -- SP SAMPLING

The sampling section concludes the interviewer's work at the facility level. Section SS directs the interviewer to list all first admissions, i.e., residents admitted to the facility as of January 1, 1996 through May 31, 1996. A memorandum specifying the sampling algorithms is appended to Section SS.

# GENERAL SPECIFICATIONS FOR FACILITY-LEVEL INSTRUMENT

In the Facility-level Questionnaire, the concept of "facility" has several levels.

- $\blacksquare$ The SAMPLED FACILITY is what was sampled from the NHPI, as modified by the Screener or home office activities prior to Round 1.
- $\blacksquare$ A LARGER FACILITY may be identified in the Round 1 facility-level structure section; it may include the sampled facility, or the sampled facility may itself turn out to be a larger facility.
- The structure section identifies those parts that are tentatively eligible for the study; aside from the  $\blacksquare$ sampled facility itself, these are called TENTATIVE ADDITIONS.
- All tentatively eligible "entities" (including the sampled facility, if it is not classified as ineligible in the  $\blacksquare$ structure questions) are subjected to a set of eligibility questions. Those parts that are determined to in fact be eligible, in combination, are called the ELIGIBLE FACILITY.
- $\blacksquare$ If the ELIGIBLE FACILITY (or NURSING UNIT) has any beds or parts that are not certified or licensed as nursing beds, those noneligible beds are excluded from consideration in all questions about the ELIGIBLE FACILITY.
- $\blacksquare$ The structure of the eligibility part (FA19-23) of the Round 1 Facility instrument is repeated in Round 2. That is, if the parts of the facility were reported separately in Round 1, they are presented in separate loops in Round 2.

**Facility Fills**. At the outset of the Facility-level Questionnaire, where {FACILITY} appears as a fill, the current name of the sampled facility (the name of the facility sampled from the NHPI) is displayed, as reported in Round 1 procedures. However, there are a number of places in the facility and SP-level questionnaires where more precision in the fill for {FACILITY} is required. They are outlined below:

 $\blacksquare$ **Eligible Facility.** This was the result of applying the Round 1 Facility-level questionnaire's Structure and Eligibility sections to all potentially eligible parts associated in some way with the sampled facility, and determining that at least some part meets the NNHES definition of eligibility. For all intents and purposes, after the Sampled Facility (if tentatively eligible at BOX FA12) and any tentative additions have passed through the Eligibility Block (FA19-23), the {FACILITY} fill can be safely interpreted to mean "Eligible Facility."

The actual text used to fill {FACILITY}, however, may be different than the sampled facility name. If the sampled facility turns out to be ineligible, but some part is eligible, a better fill after eligibility is determined is the name of the eligible part. (See last statement in BOX FA12, Item 7.) Instructions above FA24 direct the program to display in a header the name of each part that is determined to be eligible.

- **Eligible Unit(s).** Sometimes, particularly in complex situations or where context is especially important,  $\blacksquare$ the concept of "eligible facility" may be insufficient to guide the interviewer and respondent. More detail is required. For example, the SP-level Health Status question on where fractures occurred needs to refer to something more specific than the facility, if the facility includes eligible and ineligible parts. The fill for "Eligible Units" should encompass the eligible parts of the eligible facility, including any special care units. For Health Status, the most useful way to convey this display is {FACILITY/ELIGIBLE UNITS}.
- $\blacksquare$ **Ineligible Units of an Eligible Facility.** Early in the Round 1 Facility-level Questionnaire, an attempt was made to identify whether the facility includes any beds that are not certified or licensed for nursing care (FA25). These parts are enumerated in FA26-29. In subsequent fills for {FACILITY}, unless otherwise specified, the facility name should be followed by the phrase (excluding the {SUM OF BEDS AND UNITS IN FA28} non-nursing beds/units).
- $\blacksquare$ **Larger Facility.** Some questions in the Facility-level Questionnaire require a fill for {LARGER FACILITY}. This is identified by BOXES FA5 and FA8, and flagged on the Place Roster. The Eligible Facility may be a larger facility, or may be part of a larger facility, but no more than one larger facility can be created or identified for a given sampled facility.
- **Ineligible Parts of Larger Facility.** Almost by definition, a larger facility has some parts that are eligible  $\blacksquare$ (i.e., contain certified or licensed nursing beds) and some that are not. All these parts were identified in FA11-15 in Round 1.
- **Facility Unit Where Sampled.** This concept is unique to the Sampling Section of the Facility  $\blacksquare$ Questionnaire and the Residence History Section. It is equivalent to the eligible unit of the eligible facility where the current resident was on January 1, 1996. It provides an anchor for sampling and the starting point for residence history. But because residents move, from unit to unit and into and out of facilities, it has little or no meaning outside this specific reference point.

**Format.** There are three potential elements to any question: instructions before the question, the question itself (including answer categories), and instructions following the question. The first two are identified by the question number, and the last one is specified by "PROGRAMMER SPEC." or "MANAGEMENT SYSTEM SPEC." In addition to questions, there are also boxes (labelled BOX FA1, BOX FA2, etc.) that contain programmer instructions but do not include a question.

**Flow.** If no flow instructions are specified, default to the next question or box. Flow may be specified in one of two ways. Simple flow -- which depends only on the question currently being asked -- may be expressed in parentheses after the question categories. Anything more than simple flow (including flow instructions that involve missing data such as DK or REF, or that involve answers to previous questions) are expressed in a box below the question.

**Headers.** In a complex facility, a special header lists all eligible nursing units associated with the case, or lists the particular unit referenced in the question. The header was determined in Round 1.

**Management System Spec. for all of the Facility-level Questionnaires:** Unless otherwise specified, allow DK and RF.

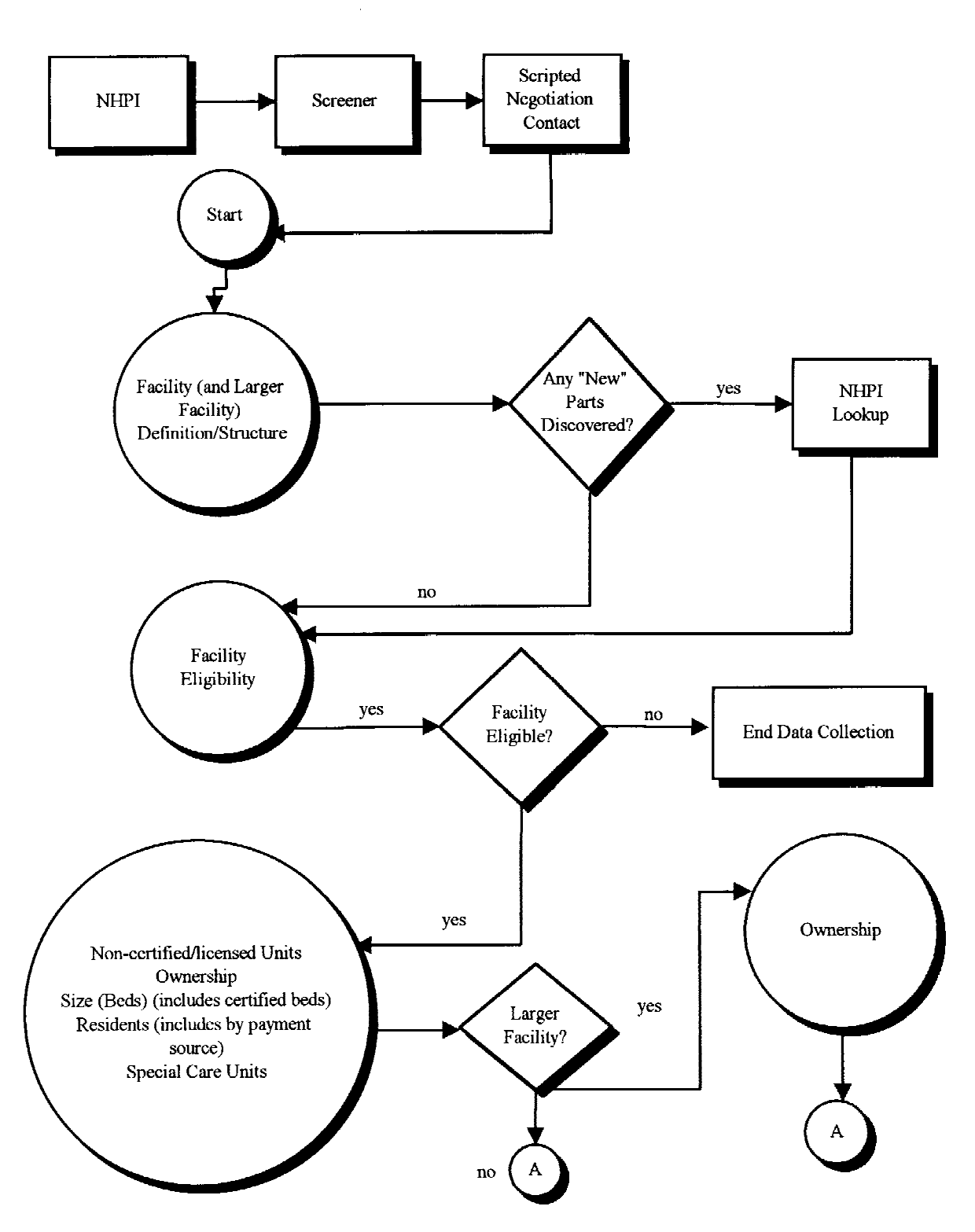

Round 1 Facility-Level Overview Flow Chart

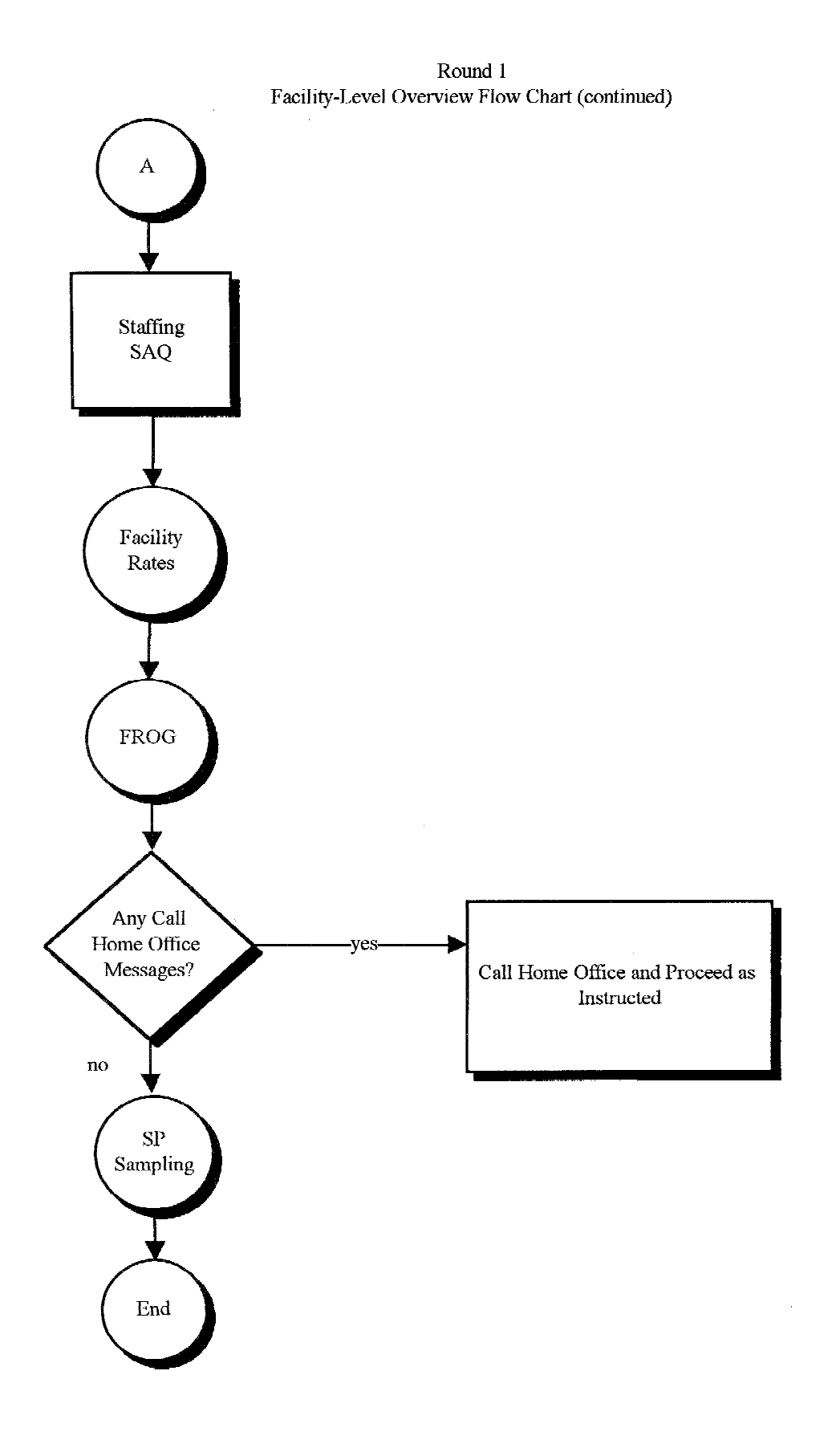

# **PLACE ROSTER**

The Place Roster is a list (at the facility level) of all places that are mentioned in the Facility Questionnaire and the SP-level questionnaires in all rounds. At the beginning of Round 2, it is initialized with all the places reported in the FQ and RH questionnaires. The Round 1 Locator Code Status and Place Type are brought forward to Round 2. (For Place Roster displays, only the name and place type are shown in text.)

Three levels of potential interest are pinpointed in the Facility-level Questionnaire: the eligible long-term care place, the larger place it is part of, and the parts within the long-term care place. Note that NNHES status and place code are independent of the locator code: A place that is part of the eligible sampled facility may itself be ineligible. A place labeled ineligible for NNHES purposes (in terms of being included as part of this facility), may in fact be a certified nursing home.

The Place Roster arrays these three levels in a hierarchy. First is the LARGER FACILITY (if any), followed by all the parts whose NNHES statuses are ineligible. Next is the SAMPLED FACILITY, followed by the parts within it -- first those that are eligible, followed by any that are ineligible. (The SAMPLED FACILITY may itself be a larger facility, with nursing units contained within; each nursing unit may have special units within it. But we don't expect or allow more than one LARGER FACILITY per case.)

The nesting units within a larger facility are indented under the largest entity. For example, if the larger facility is a CCRC, then the Place Roster will display:

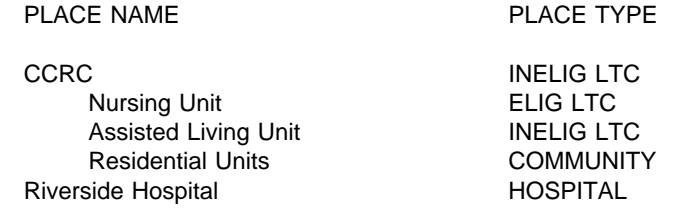

If there are special care units within an eligible long-term care unit, they will be nested within the nursing unit on the Place Roster. An example below:

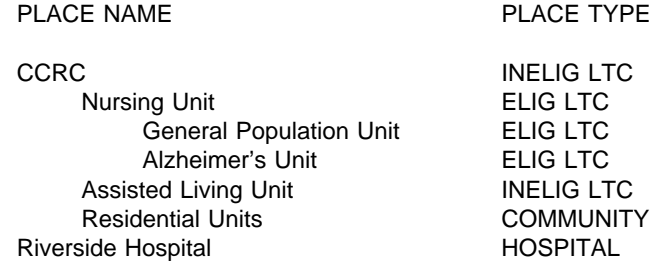

Additions to the Place Roster from the Round 2 SP-level questionnaires are placed after the Round 1 Places. Order by ascending code (following the code structure of Round 1 FQ, FA6, p. 22). For other place types, order by ascending code (following the code structure of Round 1 FQ, FA12, p. 26).

In the SP-level questionnaires, any unit can be selected. However, if the interviewer selects the CCRC in the first example, or the CCRC or the nursing unit in the second example, we will display a soft range error message that asks the interviewer to verify the selection. If the selection passes the soft range message, we will use the place type for the selection in the instrument section. We want to give interviewers flexibility if their respondent cannot give the detailed unit we have mapped out. We are thinking about using color to indicate which units could be selected.

### **Display Instructions**

Do not display a facility or unit header on screens that use Place Roster. Allow 3 lines for other header information. Allow 5 lines for question text on screens that use Place Roster, plus a following blank line.

Display 8 lines within the roster window plus a line for headings above, a line drawn to form the bottom of the box, and a blank following line.

Display "\*CONSIDER THIS PLACE..." on the 21st line when there are two or more places on the Roster and at least one of them has NNHES STATUS = ELIGIBLE.

Display interviewer instructions in screen tail (line 24).

Allow two spaces for a checkmark to be displayed at the far left, when a place is selected from the Place Roster. Allow one space for an asterisk to the left of NAME, to denote places with NNHES STATUS=ELIGIBLE. Allow 30 spaces for NAME field.

Allow 4 spaces to separate NAME and ALSO KNOWN AS... fields.

Allow 20 spaces for ALSO KNOWN AS... field.

Allow 4 spaces to separate ALSO KNOWN AS... and PLACE TYPE fields.

Allow 10 spaces for PLACE TYPE.

# SAMPLE LAYOUT

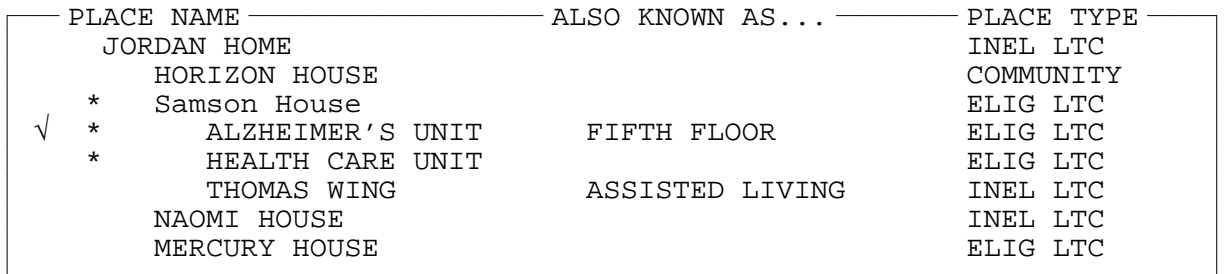

{\*CONSIDER THIS PLACE AS PART OF THE ELIGIBLE CASE.}

USE ARROW KEYS. ENTER = SELECT. CTRL/A = ADD. TO EXIT, PRESS ESC.

There are five types of Place Roster screens:

- 1. The Place Roster display for review only;
- 2. The full Place Roster display for selection and addition;
- 3. A static display of the facility parts on the Place Roster, excluding the place referenced first in the question text;
- 4. Dynamic display of all facility parts on the Place Roster, for selection only; and
- 5. A dynamic display of the eligible facility parts (i.e., NNHES Status=ELIGIBLE and Place Type=ELIGIBLE LTC) for selection only.

The sample layout displayed above is for the second version of the Place Roster, the primary format used in Residence History.

Table 1 shows the functions that are allowed for each Place Roster version, and where each is used in the CAPI application.

#### Table 1. Place Roster Versions throughout the NNHES Application

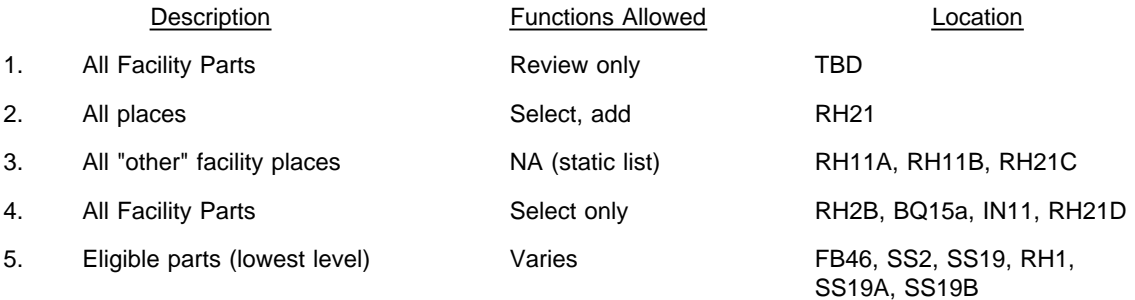

Sample layouts of each version follow page 11 as "ATTACHMENT A".

**Version 1.** The "all facility parts" version is for review only. It's displayed whenever the F2 key is pressed throughout the application. It is also displayed at a specific point in the Round 2 Facility Questionnaire; FB0PRE.

The first version differs from the sample layout only in the screen tail (the bottom line on the screen): the interviewer instruction reads "USE ARROW KEYS. TO EXIT, PRESS ESC." Also note that no SP-level data are included; only facilitylevel places are displayed.

**Version 2.** The "all places" version for selection and addition is the full-blown Place Roster, including SP-level additions from Residence History as well as the facility-level entries. It is only accessed in Residence History: RH21 asks where the SP went (after determining a move occurred).

**Version 3.** The "all 'other' facility places" version is not a roster at all, but the static display of "other" facility parts (as a simple list, not in dynamic format). It is used in:

- $\blacksquare$ RH11A and RH11B, questions that determine whether the SP has been in the SAD/TAD unit (or the place at the last interview date) the whole time and
- RH21C, a question that is called when adding facility places in residence history, to determine if the added  $\blacksquare$ place is also known by any of the names for parts of the facility that were already enumerated.

The list of all other facility-level units is displayed (i.e., the unit referenced in the question text is excluded).

The third version display differs markedly from Version 2: only the Place Name and the Also Known As... entry are displayed, and only for places that are collected at the facility level. Furthermore, the RH displays exclude the place referenced first in the question text. There are no asterisks or checkmarks, no indentation, no place type, no footnote for eligible parts of the case, and no interviewer instructions at the bottom.

**Version 4.** Like Version 1 -- it displays all facility parts -- but it allows selection. Four items in the SP-level instruments access this Place Roster display:

- $\blacksquare$ RH2B captures residence at Transfer Admit Date;
- $\blacksquare$ RH21D determines which part of the facility is the same as the place added in RH21;
- $\blacksquare$ BQ15a collects the part of the facility the spouse lived in; and
- IN11 identifies the part of the facility where the SP resided when Medicaid coverage first began.  $\blacksquare$

The display includes an additional line at the bottom of the list, for "OTHER PLACE." (The display for RH21D is an exception; no "OTHER PLACE" choice is displayed for RH21D.) The asterisks are omitted, and there is no footnote beneath the list. The screen tail omits the instruction regarding additions.

**Version 5.** The last type of Place Roster display, the "eligible parts" version, is used in several places to present only the eligible parts of the facility -- that is, places with NNHES STATUS=ELIGIBLE and PLACE TYPE=ELIGIBLE LTC -- at the lowest level reported. (For example, in the sample layout, only the Alzheimer's Unit and the Health Care Unit would be displayed.)

Eligible parts, including the SAMPLE FACILITY, are listed in FA24PRE. These places are, thereafter, listed in the "special" header, right-justified. Eligible parts are listed in FA85PRE (the SAQ item) to help the interviewer record the eligible parts on the SAQ form. Version 5 is also called in the Sampling Section, at SS2 (to confirm the sampling list includes all eligible residents in all eligible units) and SS19 and RH1 (the place of official residence at SAD). (RH1 is a followup to SS19, if official place of residence was not obtained in the Sampling Section.) The asterisks and footnote are omitted from the display.

Version 5 takes a different form for each appearance. In FA85PRE it is presented as a static list. In SS2, it becomes part of a form, for interviewer confirmation. In SS19 and RH1, it is a "select one" choice list.

#### **ATTACHMENT A SAMPLE LAYOUT OF PLACE ROSTER**

Place Roster Version 1 - Used at F2, F16a, FA30a, FA66a Parts are indented according to facility hierarchy. Asterisks are displayed for eligible facility parts in F2, FA30a, FA66a

PLACE NAME ALSO KNOWN AS...PLACE TYPE

Displays all facility parts For Review Only

> {\*CONSIDER THIS PLACE AS PART OF THE ELIGIBLE CASE.} USE ARROW KEYS. TO EXIT, PRESS ESC.

**Place Roster Version 2** - Used at RH21

Parts are indented according to facility hierarchy.

SELECT ONE.

PLACE NAME ALSO KNOWN AS...PLACE TYPE

Displays all places - facility and non-facility places Select and add allowed

\*CONSIDER THIS PLACE AS PART OF THE ELIGIBLE CASE.

USE ARROW KEYS. ENTER=SELECT/DESELECT CTRL/A=ADD CTRL/D=DELETE ESC=EXIT

**Place Roster Version 3** - Used at RH11A, RH11B, RH21C

Displays all other facility parts as a list, not a roster. List is displayed flush left below the Q text, above the input field.

In RH11A and RH11B, excludes the current place displayed in question text.

In RH21C, excludes the added place displayed in question text.

#### **Place Roster Version 4** - Used in RH21D

No parts are indented.

No asterisks are displayed.

# SELECT ONE.

PLACE NAME ALSO KNOWN AS...PLACE TYPE

Displays all facility parts Selection only is allowed SOME OTHER PLACE is displayed for BQ15A, IN11 only

USE ARROW KEYS. TO SELECT/DESELECT, PRESS ENTER. TO EXIT, PRESS ESC.

ATTACHMENT A (cont.)

#### **Place Roster Version 5** - Used in FA24PRE, FA85PRE

Displays the lowest level of eligible parts of the facility (NNHES STATUS=ELIGIBLE and PLACE TYPE=ELIGIBLE LTC).

No asterisks are displayed.

**At FA24PRE and FA85PRE** Version 5 is displayed as a list, with the lowest level eligible facility parts all displayed flush left.

SELECT ONE.

PLACE NAME ALSO KNOWN AS...PLACE TYPE

Displays lowest level eligible facility parts Selection only is allowed IN FACILITY - CAN'T TELL WHERE SOME OTHER PLACE

USE ARROW KEYS. TO SELECT/DESELECT, PRESS ENTER. TO EXIT, PRESS ESC.

**Place Roster Updates.** As noted on the preceding pages, the Place Roster is initialized in Round 1 with the Sample Facility name. Additions or changes to the Place Roster can occur at the following points in the application:

FAVERIF1 (name updates for SF/NF) BOXES FA5, FA7, FA8 (set locator code, hence order of places on Roster) FA11-14 (adds parts or units in complex facilities) BOXES FA10, FA11, FA12, and FA16 (set locator code, status code, and place type) FA26, FA27 (add non-nursing units within eligible units) FA55, FA56 (add special care units) FA66 (adds name for remainder of eligible units) RH21 (adds name of place SP went to) RH21C (determines if added place is same as a facility unit already listed)

These update points play a role in the design of the F2 function, reviewing the Place Roster at any point in the application. When F2 is invoked, the Place Roster as it existed at the latest update point should be displayed.

#### **Flow for Residence History Additions to the Place Roster**

All RH21 additions to the Roster go immediately to RH21B.

#### RH21B Display as an overlay.

#### RH21B

CHOOSE A CODE

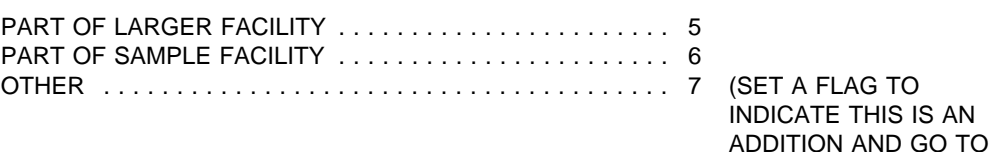

RH22)

RH21C Is {CURRENT PLACE} also known by any of these names -- [READ PLACE NAMES BELOW]? {PLACE ROSTER VERSION 3} YES . . . . . . . . . . . . . . . . . . . . . . . . . . . . . . . . . . . . . . . . . . . 1 NO . . . . . . . . . . . . . . . . . . . . . . . . . . . . . . . . . . . . . . . . . . . . 0 (BOX RH14) DK . . . . . . . . . . . . . . . . . . . . . . . . . . . . . . . . . . . . . . . . . . . . -8 (BOX RH14) RF . . . . . . . . . . . . . . . . . . . . . . . . . . . . . . . . . . . . . . . . . . . . -7 (BOX RH14)

# RH21D

Which name is {CURRENT PLACE} also known by?

{PLACE ROSTER VERSION 4}

PROGRAMMER SPECS:

When a selection is made, delete the new line on the Place Roster.

# RH21E YOU HAVE SELECTED {PLACE NAME}. DO YOU WANT TO DISPLAY {PLACE NAME ADDED IN RH21} IN THE "ALSO KNOWN AS..." FIELD? YES . . . . . . . . . . . . . . . . . . . . . . . . . . . . . . . . . . . . . . . . . . . 1 NO . . . . . . . . . . . . . . . . . . . . . . . . . . . . . . . . . . . . . . . . . . . . 0

### PROGRAMMER SPECS:

If RH21E=1, post first 20 characters of {RH21 PLACE NAME} to "ALSO KNOWN AS..." field for selected place. Then (for all responses to RH21E), set a flag to indicate this is a selection (rather than an addition), and go to BOX RH13.

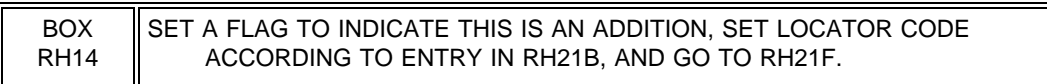

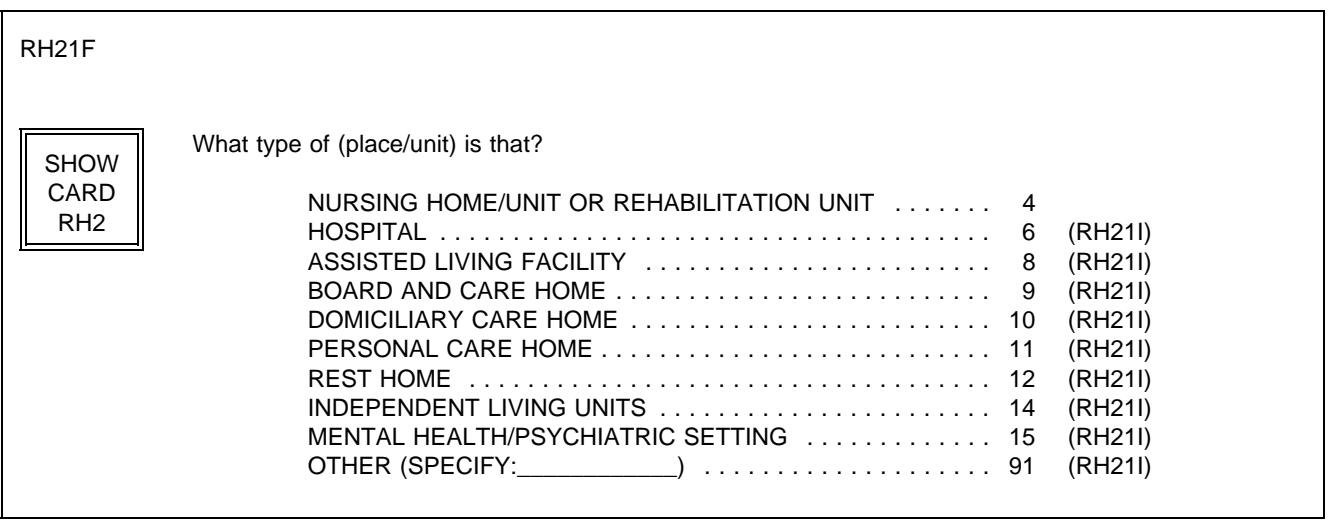

PROGRAMMER SPECS: Disallow DK and RF. Assign NNHES status code to "INELIGIBLE" and NNHES PLACE TYPE as in BOX FA11.

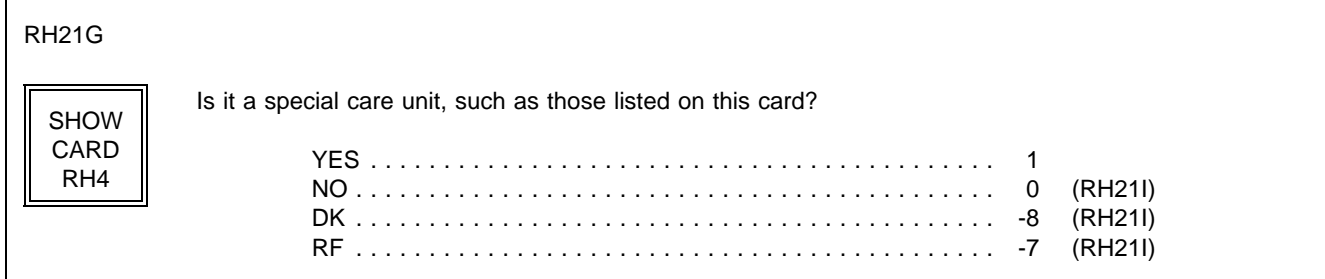

# RH21H Display as an overlay to RH21G

# RH21H

What kind of special care unit is {UNIT NAME}?

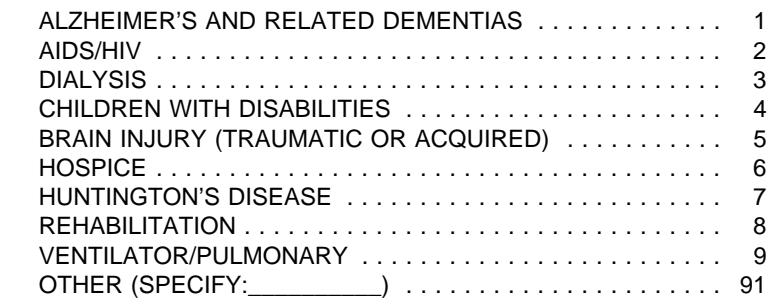

PROGRAMMER SPECS: Disallow DK and RF.

BOX RH14A omitted.

RH21I

In what year did the unit begin operation?

YEAR 19( )

PROGRAMMER SPECS: Soft range: 87-95; hard range 00-97,

BOX RH14B omitted.

RH21Ja

Is the unit still in operation?

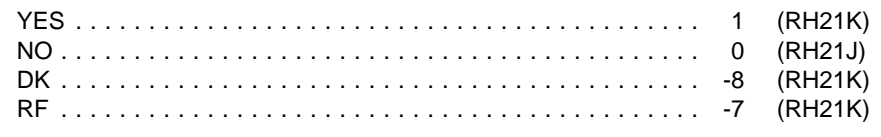

RH21J

When did the unit end operations?

YEAR 19( )

PROGRAMMER SPECS: Soft range: 87-95; hard range 00-97, If RH21J is less than RH21I, display the following error message at the bottom of RH21J, flush left:

YEAR ENDED CANNOT BE EARLIER THAN YEAR BEGAN. BACK UP TO CORRECT.

BOX RH14C omitted.

RH21K If RH21Ja = 1, display "are"; else display "were".

RH21K

How many beds {are/were} dedicated to {UNIT NAME}?

\_\_\_\_\_\_\_\_\_\_\_\_\_\_\_ NO. OF BEDS

PROGRAMMER SPECS: Soft range: 3-100; hard range 0-500.

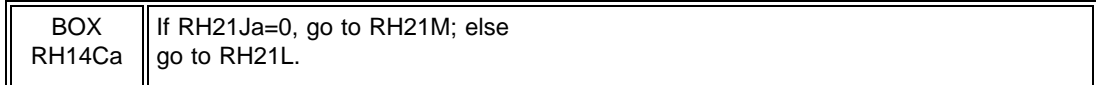

RH21L

How many residents were in {UNIT NAME} at midnight last night?

#### \_\_\_\_\_\_\_\_\_\_\_\_\_\_\_\_\_ NO. OF RESIDENTS

PROGRAMMER SPECS: Soft range: 3-100; hard range 0-500.

RH21M If RH21Ja = 1, display "Does; else display "Did".

RH21M

{Does/Did} {UNIT NAME} have direct care patient staff dedicated to it?

YES . . . . . . . . . . . . . . . . . . . . . . . . . . . . . . . . . . . . . . . . . . . 1 NO . . . . . . . . . . . . . . . . . . . . . . . . . . . . . . . . . . . . . . . . . . . . 0

BOX RH14D For all responses, set a flag to indicate this is a selection (rather than an addition), and go to BOX RH13.

In RH21, besides the capability of adding a place to the Roster, the interviewer has the ability to use arrow keys and add or overwrite an entry in the "ALSO KNOWN AS..." field for an existing line.

# **The Use of Places in SP-level Section Headers**

There are no place headers in Residence History. All other SP-level sections feature a header that includes the eligible LTC places in this facility (i.e., places with NNHES status=eligible) where the SP resided during the reference period. The only exception is screens that include the Place Roster; these screens have no places in the header.

For screens that don't include the Place Roster in HS, PM, BQ, IN, IA, USE, EX, and CRR, the eligible unit where the SP lived during the reference period is displayed right-justified on the second line of the screen. If the SP lived in three or four eligible units during the reference period, they are right-justified on the third, fourth, and fifth lines. If the SP lived in more than four eligible units, the fifth line reads: "MORE UNITS -- USE F2" and is right-justified.

### **RR1-7 RESPONDENT ROSTER**

The Respondent Roster is a list (at the facility level) of all respondents (and potential respondents) identified in the course of data collection.

In the course of the CAPI application, every point that calls for an addition to be made to the Respondent Roster is signalled by a question, such as "Who is ...?" or "What is the name of the ...?" The entry to such a question is automatically posted to the NAME cell on the next available line of the Respondent Roster, the interviewer is presented with the roster screen, and the cursor is in the title cell for the roster addition.

In the title cell the interviewer can enter the title code from memory, and the text for the category should be displayed in the roster. If the interviewer escapes from the roster and the title cell is not filled, the RR2 question is presented as specified at various points throughout the Facility Questionnaire. The question is formatted as a choice roster with answer categories (codes and text) displayed as formatted on the following page. After an entry is made, it should be posted to the respondent roster in the title cell next to the appropriate name.

# SAMPLE LAYOUT

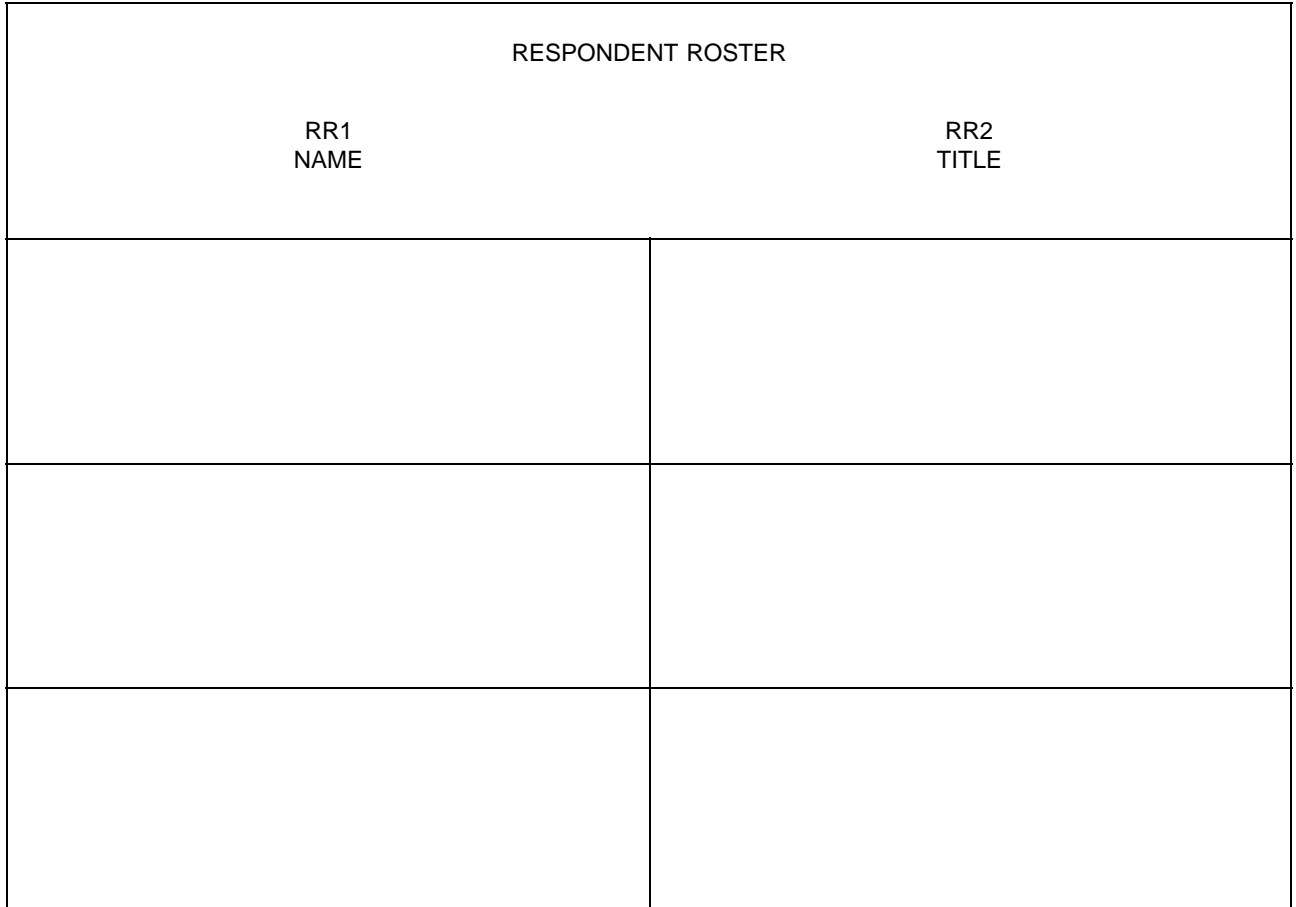

RR2 Fill with entry in RR2. Display the following list of codes in an F1 screen:

### HEALTH CARE AND MEDICAL RECORDS STAFF TITLES

- 01 = Director Of Nursing/VP Of Nursing
- 02 = Assistant Director Of Nursing
- 03 = Head Nurse/Nurse Supervisor/Charge Nurse
- 04 = Nurse, Floor/Shift
- 05 = Social Worker/Case Worker/Activities Coordinator Or Director
- 06 = Medical Records Clerk/Supervisor/Director
- 07 = Nurses Aide

#### MDS/QUALITY CONTROL TITLES

- 11 = MDS Coordinator/Nurse
- 12 = Case Mix Coordinator/Nurse
- 13 = Care Plan Coordinator/Nurse
- 14 = Quality Assurance Coordinator

#### ADMINISTRATIVE TITLES

- $21 =$  Owner
- 22 = Administrator/Executive Director
- 23 = Assistant Administrator/Administrator In Training
- 24 = Medical Director
- 25 = Admissions Director/Coordinator
- 26 = Human Resources Staff Member
- 27 = VP For Operations
- 28 = Administrative Assistant/Secretary/Receptionist

#### BUSINESS OR FINANCE TITLES

- 30 = VP For Finance
- 31 = Controller/Comptroller
- 32 = Business Office Manager
- 33 = Accounting Supervisor
- 34 = Accounting/Billing Or Accounts Receivable Clerk/Bookkeeper
- 35 = Electronic Data Processing Staff Member
- 91 = OTHER (SPECIFY: )

#### RR2

What is {RESPONDENT'S NAME}'s title or position? SELECT ONE.

#### {TITLE CATEGORIES}

#### PROGRAMMER SPECS:

When the code for title is entered, the text for the category should be displayed in the roster.

#### MANAGEMENT SYSTEM SPECS:

If missing, prompt for Title the first time a respondent is selected from the roster.

RR3-5 omitted.

# **FACILITY SET-UP SCREENS**

The following series of screens precede the facility-level application, as part of the management system: SCREEN FOR SELECTING FACILITY (PART OF MANAGEMENT SYSTEM) SCREEN TO CONFIRM YOU WANTED TO SELECT THIS FACILITY (PART OF MANAGEMENT SYSTEM) WITHIN-FACILITY NAVIGATION SCREEN: SELECT FACILITY-LEVEL QUESTIONNAIRE SELECT FACILITY-LEVEL QUESTIONNAIRE RESPONDENT FROM RESPONDENT ROSTER

#### **RR1-7 RESPONDENT ROSTER**

The Respondent Roster is a list (at the facility level) of all respondents (and potential respondents) identified in the course of data collection.

In the course of the CAPI application, every point that calls for an addition to be made to the Respondent Roster is signalled by a question, such as "Who is ...?" or "What is the name of the ...?" The entry to such a question is automatically posted to the NAME cell on the next available line of the Respondent Roster, the interviewer is presented with the roster screen, and the cursor is in the title cell for the roster addition.

In the title cell the interviewer can enter the title code from memory, and the text for the category should be displayed in the roster. If the interviewer escapes from the roster and the title cell is not filled, the RR2 question is presented as specified at various points throughout the Facility Questionnaire. The question is formatted as a choice roster with answer categories (codes and text) displayed as formatted on the following page. After an entry is made, it should be posted to the respondent roster in the title cell next to the appropriate name.

# SAMPLE LAYOUT

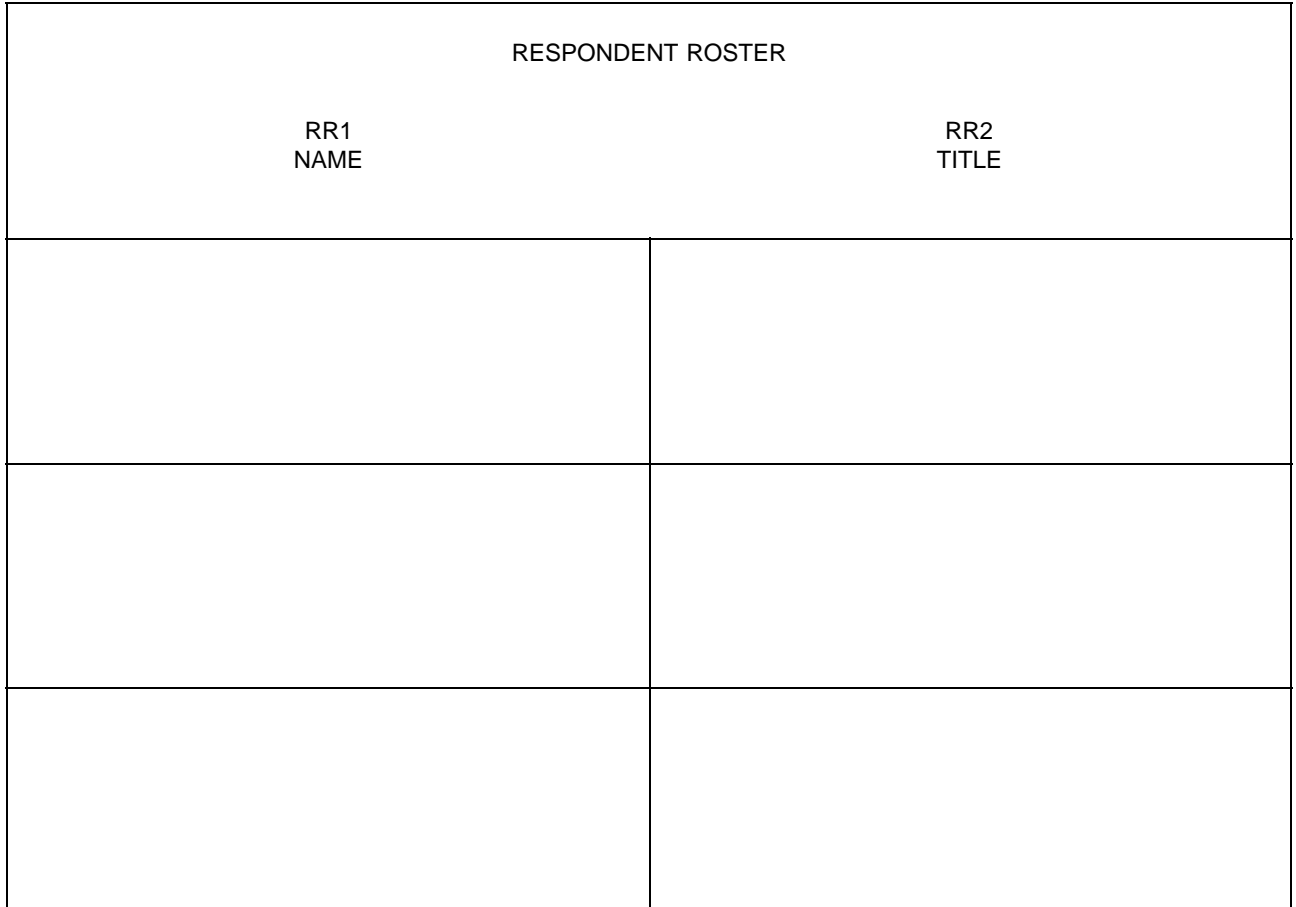

What is {RESPONDENT'S NAME}'s title or position? SELECT ONE.

# {TITLE CATEGORIES}

PROGRAMMER SPECS:

When the code for title is entered, the text for the category should be displayed in the roster.

MANAGEMENT SYSTEM SPECS:

If missing, prompt for Title the first time a respondent is selected from the roster.

RR3-5 omitted.

RR2

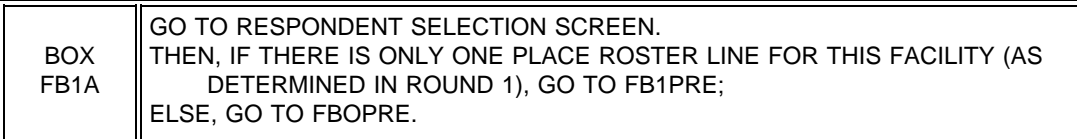

### FBOPRE

Display all parts of the facility as identified in Round 1 (PLACE ROSTER VERSION 1).

FBOPRE

HERE IS THE CURRENT PLACE ROSTER FOR YOUR REVIEW:

{PLACE ROSTER VERSION 1}

USE ARROW KEYS. TO EXIT, PRESS ESC.

FB0A

Display all parts or units of the facility that were identified in Round 1, questions FA11-FA15 as NNHES STATUS=ELIGIBLE and PLACETYPE = ELIGIBLE as determined at BOX FA16 (Round1). Allow 6 lines.

FB0A

Would you be able to answer some questions about the certification status and services offered for [READ PLACES LISTED BELOW]?

{ELIGIBLE PARTS OF FACILITY}

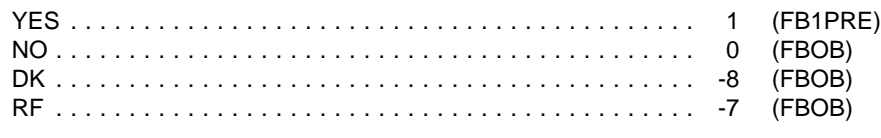

BOX FB1B omitted.

FB0B

Present FB0B as an overlay to FB0A.

#### FB0B

Please tell me who in {ELIGIBLE PART OF FACILITY} could give me that information?

USE YOUR PAPER FROG TO WRITE DOWN THE NAME OF THE RESPONDENT.

PRESS ENTER TO RETURN TO FACILITY NAVIGATION SCREEN.

FB1PRE

I would like to review with you some information that I collected about {FACILITY/[READ FACILITY/UNITS ABOVE]} the last time I was here. PRESS ENTER TO CONTINUE.

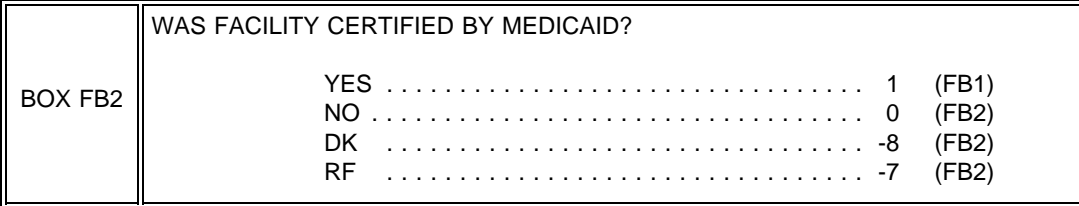

FB1

Is {FACILITY/[READ FACILITY/UNITS ABOVE]} still certified by Medicaid as a Nursing Facility (NF)?

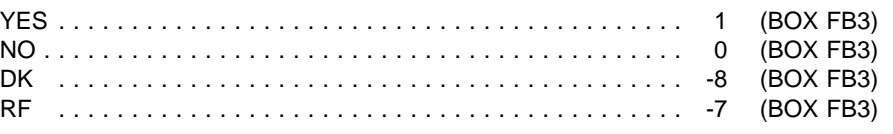

FB2 Is {FACILITY/[READ FACILITY/UNITS ABOVE]} certified by Medicaid as a Nursing Facility (NF)? YES . . . . . . . . . . . . . . . . . . . . . . . . . . . . . . . . . . . . . . . . . . . 1 (FB3) NO . . . . . . . . . . . . . . . . . . . . . . . . . . . . . . . . . . . . . . . . . . . . 0 (BOX FB3) DK . . . . . . . . . . . . . . . . . . . . . . . . . . . . . . . . . . . . . . . . . . . . -8 (BOX FB3) RF . . . . . . . . . . . . . . . . . . . . . . . . . . . . . . . . . . . . . . . . . . . . -7 (BOX FB3)

FB3

How many beds are certified under Medicaid as nursing facility beds?

\_\_\_\_\_\_\_\_\_\_\_\_\_\_\_\_\_\_\_\_\_\_\_\_\_ # OF BEDS

PROGRAMMER SPECS: Hard range: 1-1,600; soft range: 10-300.

Based on your most recent daily census, how many current residents have {"PREFERRED" NAME FOR MEDICAID} {(or {"ALLOWED FOR" NAME(S) FOR MEDICAID})} as a source of payment?

#### \_\_\_\_\_\_\_\_\_\_\_\_\_\_\_\_\_\_\_\_\_\_\_\_\_ # MEDICAID RESIDENTS

### PROGRAMMER SPECS:

Hard range: 0-1,600; soft range: 10-300.

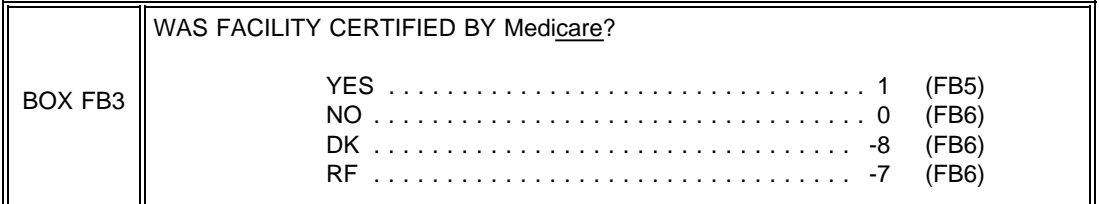

# FB5 Is {FACILITY} still certified by Medicare as a Skilled Nursing Facility? YES . . . . . . . . . . . . . . . . . . . . . . . . . . . . . . . . . . . . . . . . . . . 1 (BOX FB4) NO . . . . . . . . . . . . . . . . . . . . . . . . . . . . . . . . . . . . . . . . . . . . 0 (BOX FB4) DK . . . . . . . . . . . . . . . . . . . . . . . . . . . . . . . . . . . . . . . . . . . . -8 (BOX FB4) RF . . . . . . . . . . . . . . . . . . . . . . . . . . . . . . . . . . . . . . . . . . . . -7 (BOX FB4)

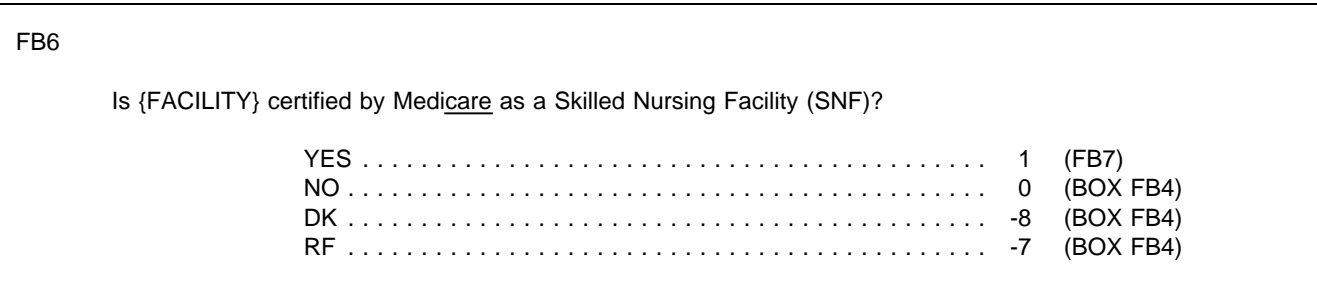

How many beds are certified under Medicare?

# BEDS

\_\_\_\_\_\_\_\_\_\_\_\_\_\_\_\_\_\_\_\_\_\_\_\_\_

PROGRAMMER SPECS:

Hard range: 1-1,600; soft range: 10-300.

FB8

Based on your most recent daily census, how many current residents have Medicare as their primary source of payment?

> \_\_\_\_\_\_\_\_\_\_\_\_\_\_\_\_\_\_\_\_\_\_\_ # MEDICARE RESIDENTS

PROGRAMMER SPECS: Hard range: 0-1,600; soft range: 10-300.

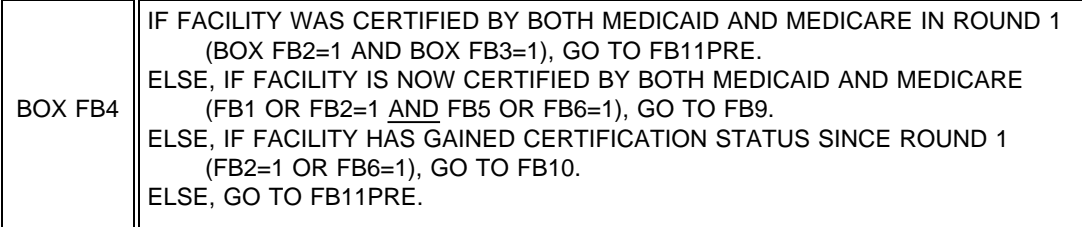

FB9

How many beds are certified under both Medicaid and Medicare? (That is, how many beds are dually certified?)

# BEDS

\_\_\_\_\_\_\_\_\_\_\_\_\_\_\_\_\_\_\_\_\_\_\_\_\_

PROGRAMMER SPECS: Hard range: 0-1,600; soft range: 10-300.

Based on your most recent daily census, how many of the current residents in {FACILITY/[READ FACILITY/UNITS ABOVE]} have private pay as their only source of payment for basic care?

#### \_\_\_\_\_\_\_\_\_\_\_\_\_\_\_\_\_\_\_\_\_\_\_\_\_ # PRIVATE PAY RESIDENTS

PROGRAMMER SPECS:

Hard range: 0-1,600; soft range: 10-300.

FB11PRE

The next questions are about accreditation, services, and the resident population.

PRESS ENTER TO CONTINUE.

FB12

Is {FACILITY} accredited by the Joint Commission on Accreditation of Health-care Organizations (JCAHO)?

YES . . . . . . . . . . . . . . . . . . . . . . . . . . . . . . . . . . . . . . . . . . . 1 NO . . . . . . . . . . . . . . . . . . . . . . . . . . . . . . . . . . . . . . . . . . . . 0

#### FB13

Is {FACILITY} accredited by any other organization? Please do not consider agencies or departments that provide only licensing such as the State Department of Health or the Public Health Agency.

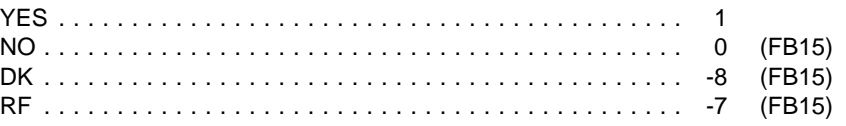

FB14 Display as an overlay to FB13.

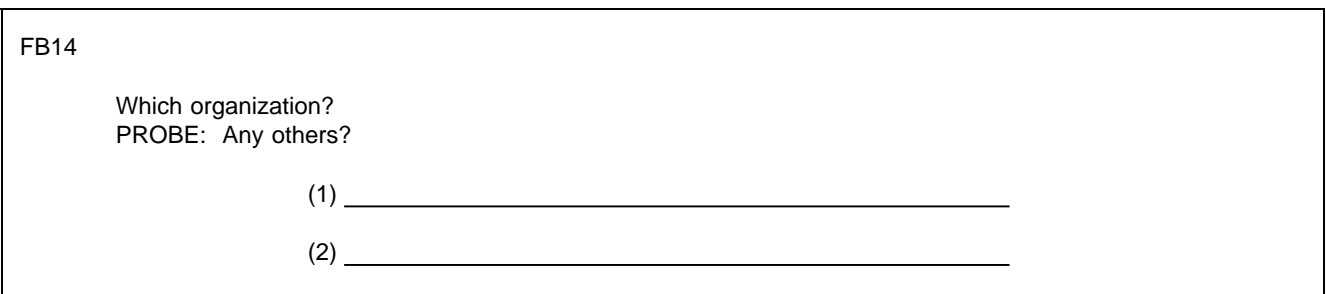

FB15

If {FACILITY}'s NNHES locator code = PART OF LARGER FACILITY or PART OF SAMPLED FACILITY, display "Thinking about..."

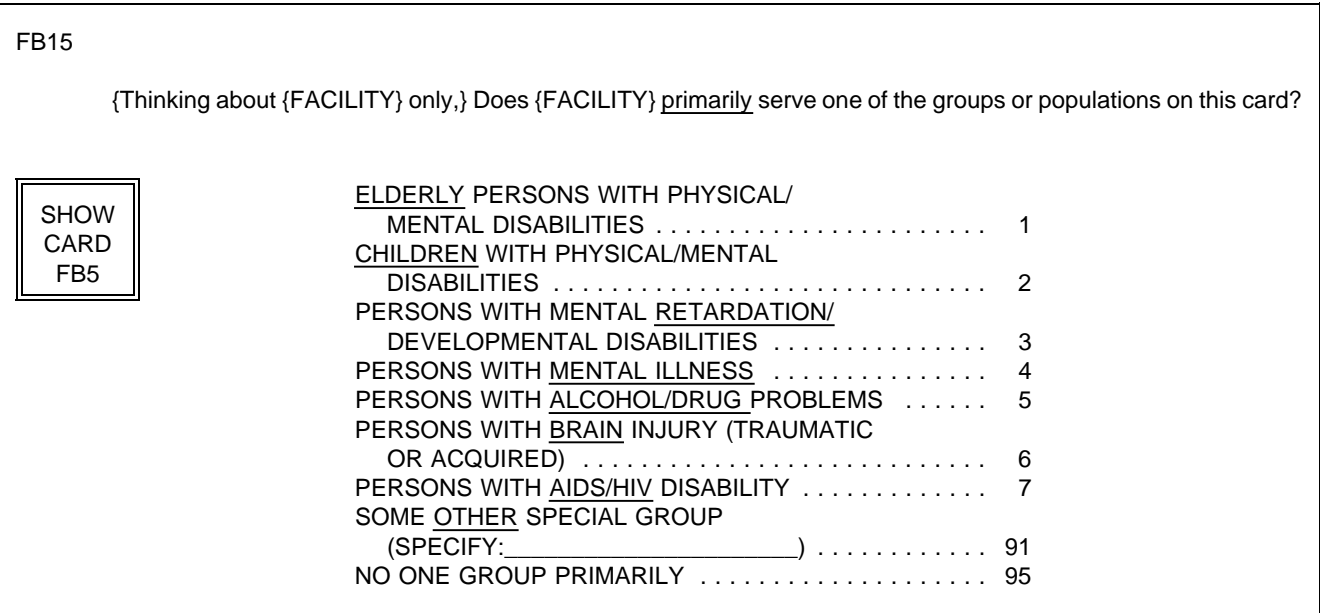

FB16PRE

The next questions are about the services that {FACILITY/[READ FACILITY/UNITS ABOVE]} currently offers.

PRESS ENTER TO CONTINUE.

First, we are interested in services routinely provided to residents on site by specially trained and licensed, registered, or certified providers. Are any of these specially trained providers routinely providing services to residents at {FACILITY/[READ FACILITY/UNITS ABOVE]}? By routinely, we mean that the special provider is on-site at least one day a week.

SELECT ALL THAT APPLY.

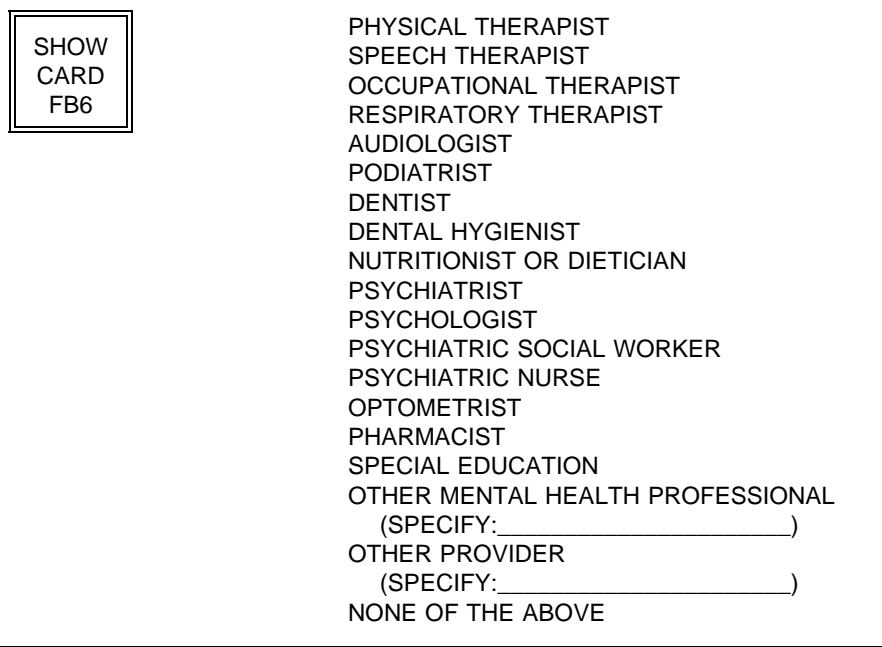

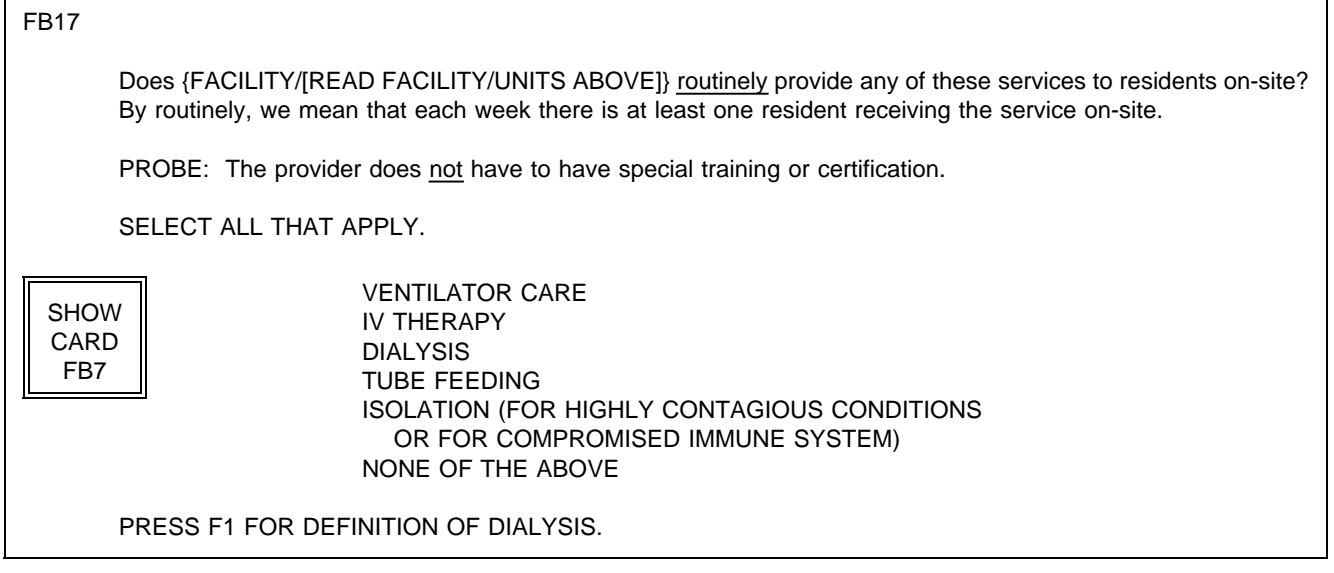

٦

# FB18

 $\mathsf T$ 

Does {FACILITY/[READ FAC/UNITS ABOVE]} vaccinate residents for influenza?

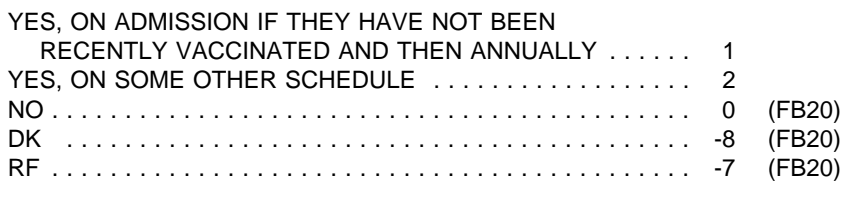

# FB19

What proportion of your residents have been vaccinated against influenza in the past 12 months? Include all vaccinated residents, even if not done at this facility.

 $^{9/0}$ 

PROGRAMMER SPECS: Hard range: 0-100.

Does {FACILITY/[READ FACILITY/UNITS ABOVE]} vaccinate residents for pneumonia?

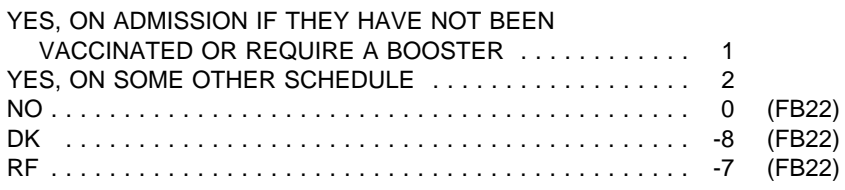

#### FB21

What proportion of your residents have ever been vaccinated against pneumococcal pneumonia? Include all vaccinated residents, even if not done at this facility.

 $\%$ 

PROGRAMMER SPECS: Hard range: 0-100.

FB22 Does {FACILITY/[READ FACILITY/UNITS ABOVE]} give residents a hearing test? YES, ON ADMISSION .............................. 1 YES, ONCE A YEAR .............................. 2 YES, ON SOME OTHER SCHEDULE (SPECIFY:\_\_\_\_\_\_\_\_\_\_\_\_\_\_\_\_\_\_\_\_\_\_) ............... 3 NO . . . . . . . . . . . . . . . . . . . . . . . . . . . . . . . . . . . . . . . . . . . . 0

### FB23

Does {FACILITY/[READ FACILITY/UNITS ABOVE]} routinely provide transportation for residents to and from scheduled medical appointments off-site? By routinely, we mean that each week there is at least one resident transported to an appointment off-site.

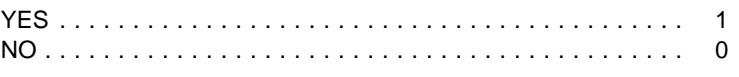

### PROGRAMMER SPECS:

Soft range: In FB23, the first time 1 is entered, display the following message: PROBE: As before, answer "Yes" only if you are currently providing transportation to at least one resident. FB24 Codes for categories in FB24 and FB25 have been consolidated into a single coding scheme.

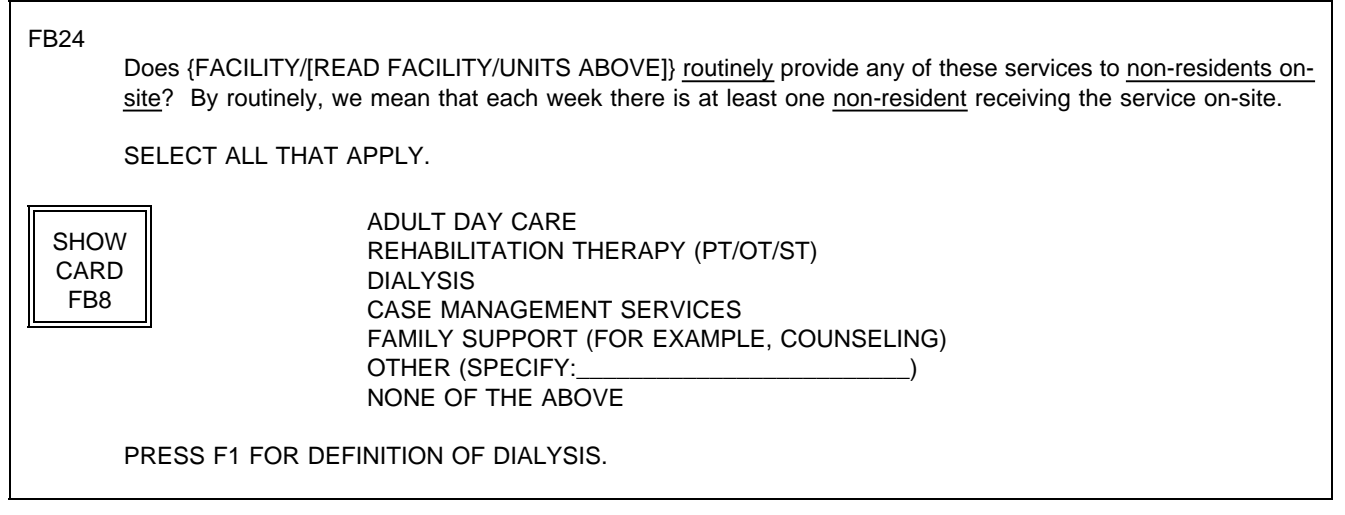

FB25

Does {FACILITY/[READ FACILITY/UNITS ABOVE]} routinely provide any of the services on this card to nonresidents off-site? Again, what we mean by routinely is that each week there is at least one non-resident receiving the services off-site.

SELECT ALL THAT APPLY.

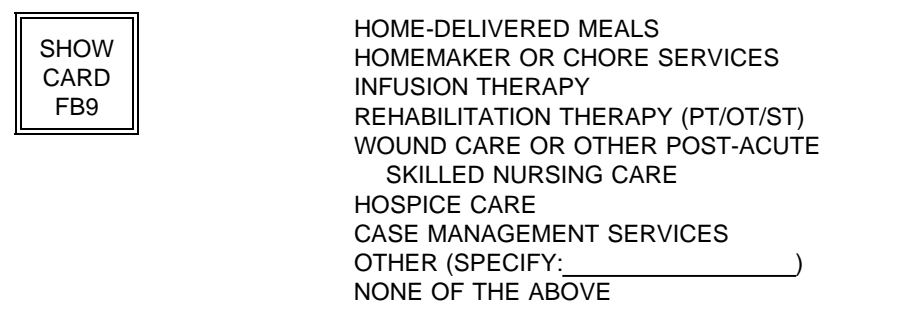

FB26PRE

Now, I'd like to turn to another topic, admission and discharge policies.

PRESS ENTER TO CONTINUE.

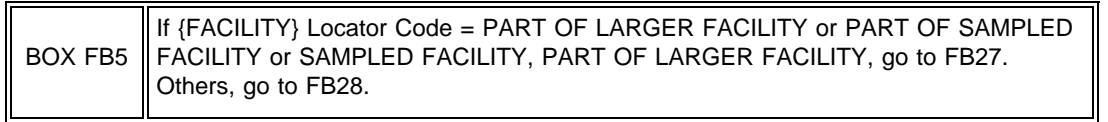

FB27

Display Places with PLACETYPE = INELIG LTC, COMMUNITY, and HOSPITAL entered in Round 1 FA27, and any INELIGIBLE parts of LARGER FACILITY entered in FA11. Allow 4 lines. If no such places, display LARGER FACILITY.

# FB27

Does {FACILITY/[READ FACILITY/UNITS ABOVE]} admit only persons who are residents of [READ PLACES LISTED BELOW]?

{INELIGIBLE PARTS OF LARGER FACILITY ENTERED IN FA11/INELIGIBLE PARTS OF ELIGIBLE FACILITY ENTERED IN FA27/LARGER FACILITY}

> YES . . . . . . . . . . . . . . . . . . . . . . . . . . . . . . . . . . . . . . . . . . . 1 NO . . . . . . . . . . . . . . . . . . . . . . . . . . . . . . . . . . . . . . . . . . . . 0

# FB28

Does {FACILITY/[READ FACILITY/UNITS ABOVE]} have a bedholding policy for residents who are not formally discharged but leave the {home/facility} temporarily, for example, for short-term hospital stays or temporary placements?

> YES . . . . . . . . . . . . . . . . . . . . . . . . . . . . . . . . . . . . . . . . . . . 1 NO . . . . . . . . . . . . . . . . . . . . . . . . . . . . . . . . . . . . . . . . . . . . 0

BOX FB25 and BOX FB26 omitted.

FB69-71 omitted.

If {FACILITY} is PART OF LARGER FACILITY or PART OF SAMPLED FACILITY, display probe and fill with LARGER FACILITY/SAMPLED FACILITY name.

If {FACILITY} includes some non-certified or licensed beds (FA25 = 1), display probe and fill with FACILITY name. If both conditions above are met, display probe and fill with "{LARGER FACILITY} or {FACILITY}"

#### FB29

Are your residents ever placed in trial living arrangements outside {FACILITY/[READ FACILITY/UNITS ABOVE]}, without being formally discharged?

{PROBE: This includes moves to non-nursing {home/facility} units of {FACILITY/[READ FACILITY/UNITS ABOVE].}

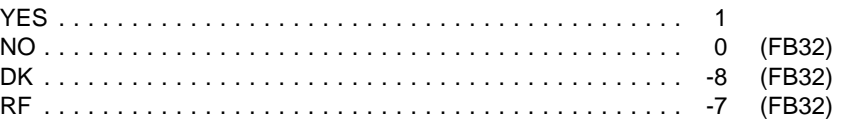

### FB30

Is there a limit on the number of days a trial placement can last before the resident is formally discharged?

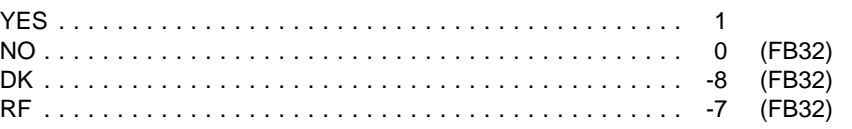

FB31 Display as an overlay to FB30.

FB31

What is the maximum number of days?

\_\_\_\_\_\_\_\_\_\_\_\_ NO. OF DAYS

PROGRAMMER SPECS: Soft range: 7-100; hard range: 1-365.

Does {FACILITY/[READ FACILITY/UNITS ABOVE]} have a specified number of beds identified for and dedicated to respite care?

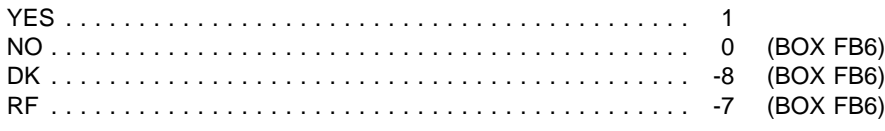

PRESS F1 FOR DEFINITION OF "RESPITE CARE."

FB32A Display as an overlay to FB32.

FB32A

How many?

\_\_\_\_\_\_\_\_\_\_\_\_\_ NO. OF BEDS

#### PROGRAMMER SPECS: Soft range: 3-100; hard range: 1-300. Consistency check: entry in FA76 must be less than FA19.

BOX FB6 If FACILITY locator code = PART OF LARGER FACILITY or PART OF SAMPLED FACILITY, or SAMPLED FACILITY, PART OF LARGER FACILITY, go to FB33PRE. Others, go to BOX FB8.

FB33PRE \*CTRL/E OK\*

The next set of questions is about {LARGER FACILITY} as a whole.

PRESS ENTER TO CONTINUE.

BOX FB7 omitted.

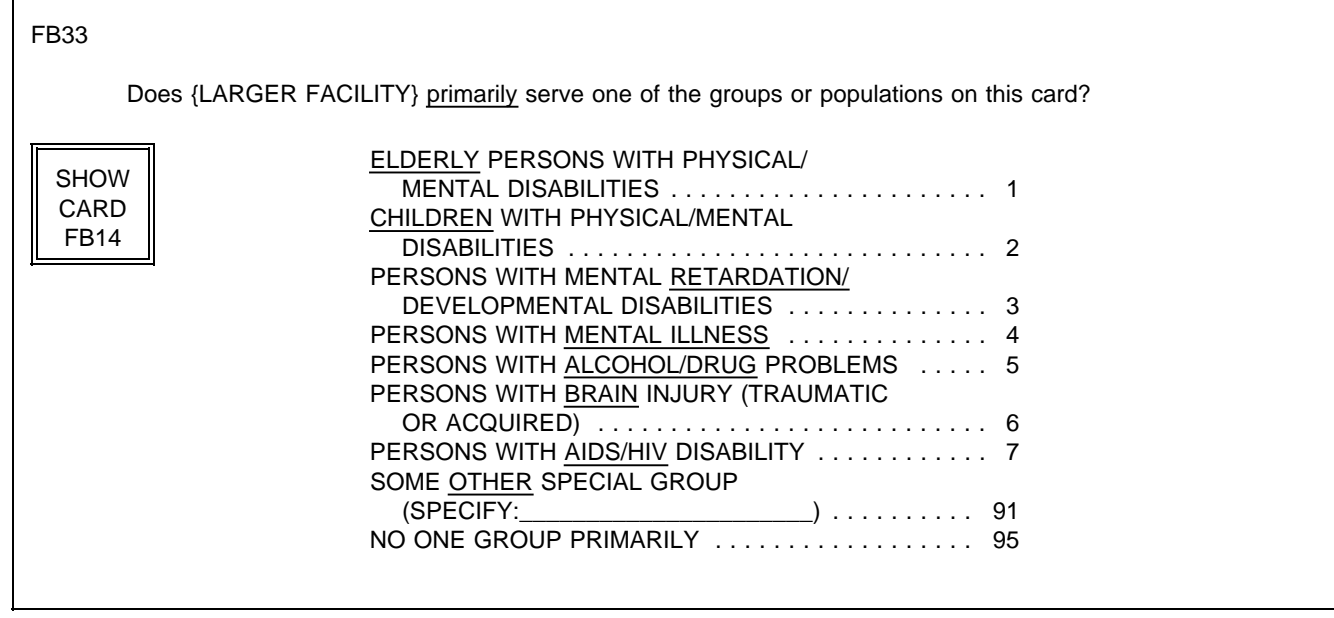
#### FB34

Besides the services you told me about earlier that are provided by {FACILITY/[READ FACILITY/UNITS ABOVE]}, which of the services listed on this card does {LARGER FACILITY} routinely provide to its residents?

SELECT ALL THAT APPLY.

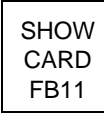

PHYSICAL THERAPY SPEECH THERAPY OCCUPATIONAL THERAPY RESPIRATORY THERAPY HEARING TESTING OR THERAPY PODIATRY DENTAL CARE NUTRITION SERVICES MENTAL HEALTH SERVICES NONE OF THE ABOVE

#### FB35

Which of the services listed on this card does {LARGER FACILITY} routinely provide?

SELECT ALL THAT APPLY.

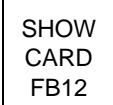

VENTILATOR CARE IV THERAPY **DIALYSIS** TUBE FEEDING NONE OF THE ABOVE

PRESS F1 FOR DEFINITION OF DIALYSIS.

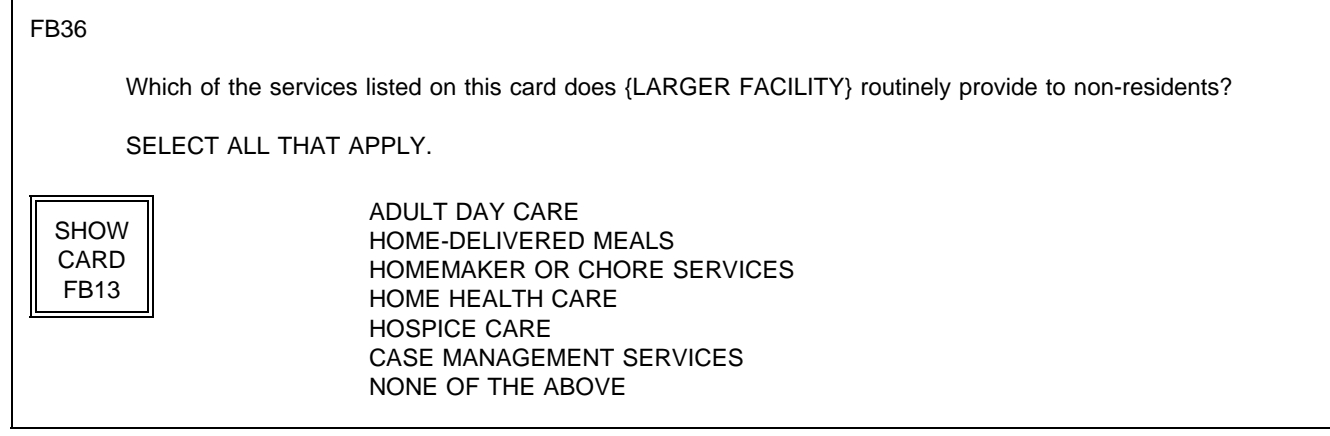

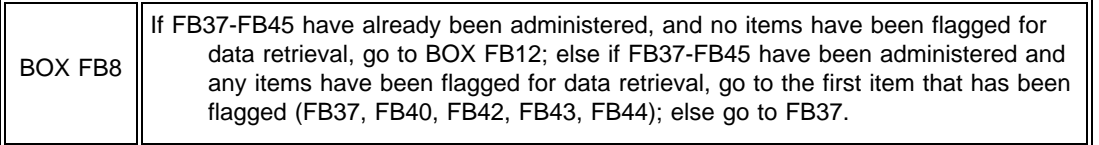

# FB37

Next, I have a few questions about physicians' services within {FACILITY/[READ FACILITY/UNITS ABOVE]}. Does {FACILITY/[READ FACILITY/UNITS ABOVE]} have a contract with any group of physicians to provide services to residents?

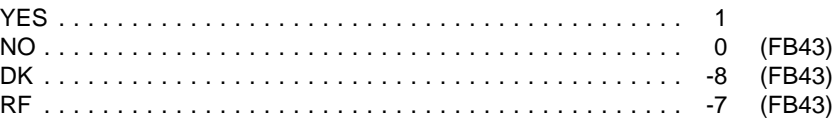

FB38 Display Group Roster.

FB38

What is the name of the group?

PROBE: Are there any other groups?

\_\_\_\_\_\_\_\_\_\_\_\_\_\_\_\_\_\_\_\_\_\_\_\_\_ NAME OF GROUP

\_\_\_\_\_\_\_\_\_\_\_\_\_\_\_\_\_\_\_\_\_\_\_\_\_ NAME OF GROUP

USE ARROW KEYS. CTRL/A = ADD. CTRL/D = DELETE TO EXIT, PRESS ESC.

BOX FB9  $\parallel$  ASK FB39 - FB42 FOR ALL GROUPS IN FB38.

FB39

What is the number of physicians provided under contract from {GROUP}?

\_\_\_\_\_\_\_\_\_\_\_\_\_ NUMBER

Hard range: 0-999; soft range: 1-20.

If 0 entered, display overlay screen: PRESS CTRL/K TO EXPLAIN WHY THERE ARE NO PHYSICIANS. THEN PRESS ENTER TO CONTINUE.

#### FB40

{Think about/Next, think about} the physician services provided by {GROUP}. Does {FACILITY/[READ FACILITY/UNITS ABOVE]} ever bill the resident through the basic or ancillary rate for these services, at least for some residents or some of the time?

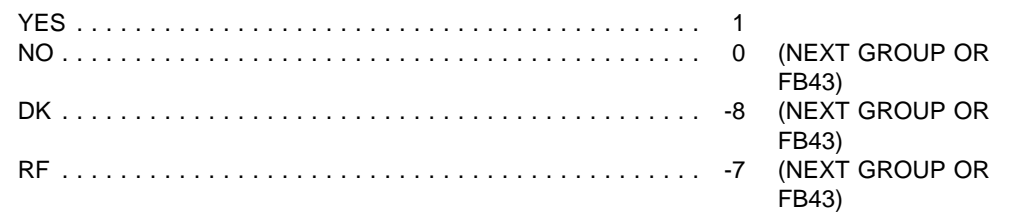

#### FB41

Taking all their visits to residents into account, does {GROUP} bill entirely, mostly, sometimes, or rarely through {FACILITY/[READ FACILITY/UNITS ABOVE]}?

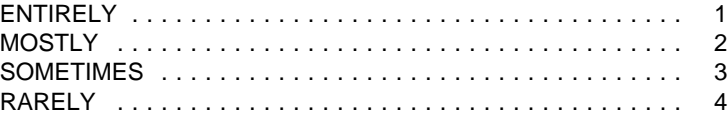

#### FB42

If this is other than the first group entered in FB38, display "ENTER=SELECT/DESELECT." Else, do not display.

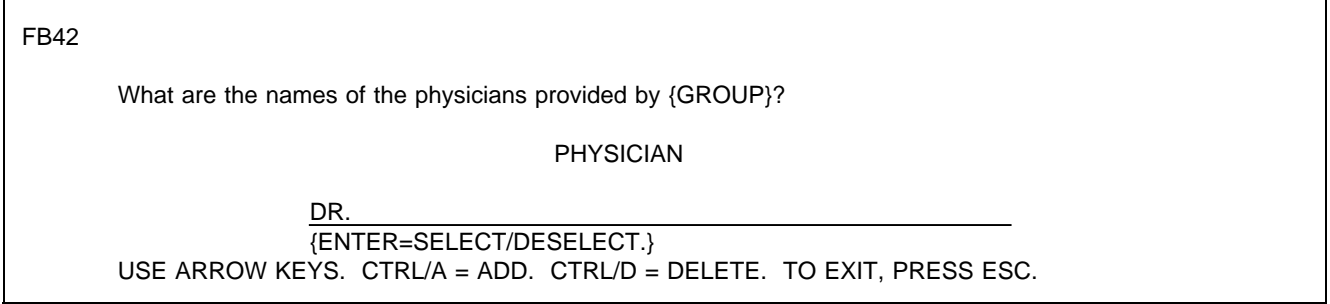

#### PROGRAMMER SPECS:

Doctor names entered in FB42 should be flagged in the database as billing through the facility. Allow escape from this roster without text entry.

When a doctor is added to the roster using CTRL/A, do not allow "SELECT/DESELECT" to function for that doctor while on this screen. CTRL/D is valid only for a doctor whose name has just been added to the roster.

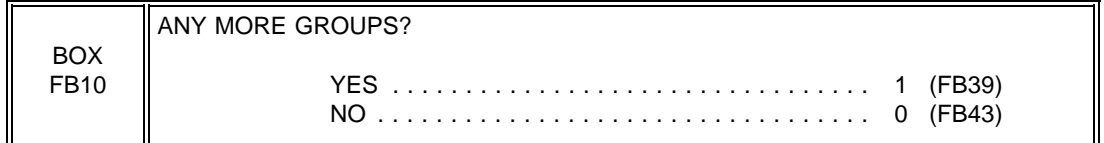

FB43

Display "Aside from the physicians provided through the group(s) that you just told me about" and "other", if  $FB37 = 1$ . Display "group" if FB37 = 1. If more than one group entered at FB38, display "groups".

#### FB43

{Aside from the physicians provided through the group(s) that you just told me about,} {A/}are there any {other} physicians who see residents at {FACILITY/[READ FACILITY/UNITS ABOVE]} and for whom the facility bills the resident through the basic or ancillary rate, at least for some residents or some of the time?

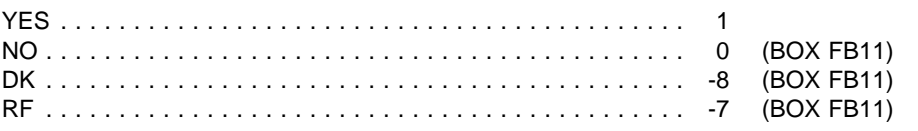

# FB44

Display Doctor Roster from FB42. If coming to FB44 from any question but FB43, display "I understand that...of the time."; else do not display.

# FB44

{I understand that there are some physicians who see residents at {FACILITY/[READ FACILITY/UNITS ABOVE]} and for whom the facility bills the resident through the basic or ancillary rate, at least for some residents or some of the time.} What are the names of these physicians?

PHYSICIAN

DR.

USE ARROW KEYS. CTRL/A = ADD. CTRL/D = DELETE. TO EXIT, PRESS ESC.

#### PROGRAMMER SPECS:

Do not allow "SELECT/DESELECT" on this screen. If "ENTER" is pressed on the name of a doctor who appears on this screen as a result of entry in FB42, display the following message: CANNOT SELECT A DOCTOR WHO ALREADY APPEARS ON THIS SCREEN.

Create a Doctor Roster from the names entered in FB42 and FB44. The Roster will be used in the Use Questionnaire. Doctor names entered in FB44 should be flagged in the database as billing through the facility. Allow escape from this roster without text entry.

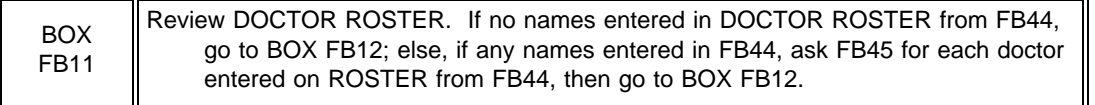

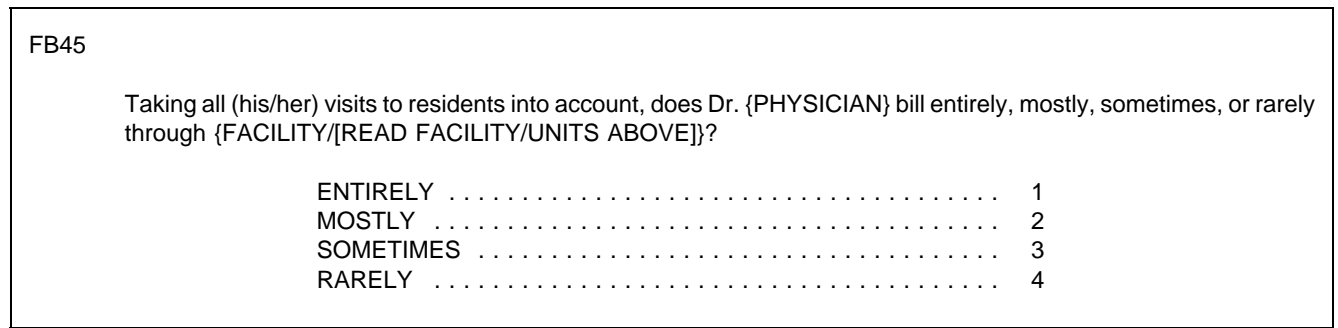

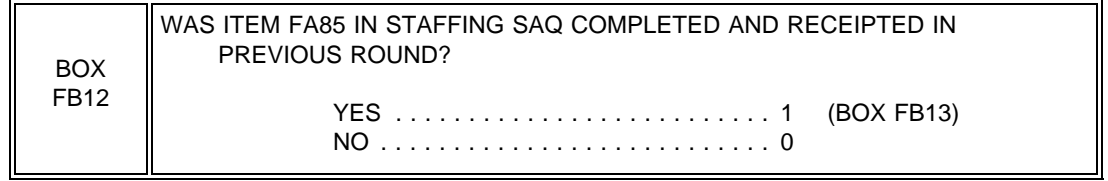

#### FB46PRE

If only some parts of FACILITY are eligible, display eligible unit names in interviewer instruction; else, display facility name. If FB1 or FB2=0, display "CHECK NOT MEDICAID... OF SAQ;" else do not display. If FB5 or FB6=0, display "CHECK NOT MEDICARE... OF SAQ;" else do not display.

#### FB46PRE

\*CTRL/E OK\*

Next, we need some information about the nursing personnel in {FACILITY/READ FACILITIES LISTED BELOW] during the second full week in January 1996. We thought you might not have this information immediately at hand today, so I have this form that I can leave with you to pick up later, or I can make arrangements to give it to someone else to fill out if you prefer.

RECORD THE FOLLOWING VERBATIM IN BLANK LINE AT TOP OF FIRST SAQ PAGE.

{PLACE ROSTER VERSION 5}

{CHECK "NOT MEDICAID CERTIFIED" ON QUESTION 1 OF SAQ.}

{CHECK "NOT MEDICARE CERTIFIED" ON QUESTION 1 OF SAQ.}

PRESS ENTER TO CONTINUE.

# FB46

For SAQ status to be marked as complete, item 2 must be selected or item 4 must be selected and both overlay questions must be 1 (YES). If 4 is selected and at least one overlay = 0 (NO), display message on FB46 at bottom of screen: SAQ IS NOT COMPLETE. RE-ENTER RESULTS.

FB46

IF YOU COMPLETED SAQ, CHECK BOX, "INT. COMP.", ON INSIDE BACK COVER OF SAQ. SHOW SAQ TO R. INDICATE RESULTS HERE. LEFT SAQ WITH R TO PICK UP LATER TODAY ......... 1 LEFT SAQ WITH R, CAN'T COMPLETE TODAY; RECORD APPOINTMENT DATE AND TIME FOR TELEPHONE FOLLOWUP ON FROG ............... 2 REFERRED TO SOMEONE ELSE (RECORD NAME ON FROG) ...................... 3 SAQ COMPLETED: .............................. 4 OTHER (SPECIFY:\_\_\_\_\_\_\_\_\_\_\_\_\_\_\_\_\_\_\_\_\_\_) . . . . . . . . . 91 {SAQ IS NOT COMPLETE. REENTER RESULTS.}

#### MANAGEMENT SYSTEM SPECS:

If 1, 3, or 91 is entered, flag for retrieval from another respondent in this facility. However, note that the SAQ items are not critical items. Do not retrieve RF. Disallow DK.

If 1 is entered, flag for retrieval at end of this interviewing session from this respondent, and invoke reminder statement upon closing with this respondent for Facility Questionnaire.

If 2 is entered, code as complete. If SAQ is not receipted in house, flag for data retrieval in next round.

If 4, display as an overlay:

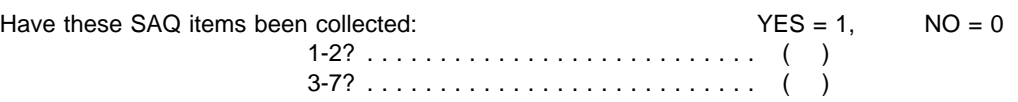

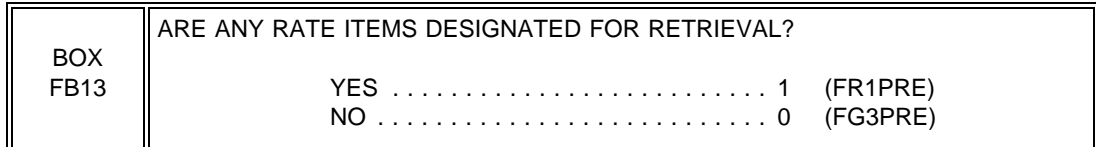

#### FR1PRE

Display ", to follow up on ... the last interview" if a printed rate schedule was obtained in the previous interview (as determined by receipt status).

#### FR1PRE

Next, we have some questions about the basic rates residents are charged {, to follow up on some data we collected in the last interview}. Because we thought you might not have the answers to these questions immediately at hand, we printed them out on this form. I can leave it with you to pick up later today, or I can give it to someone else to fill out if you prefer.

SHOW RATE FORM TO R. INDICATE RESULTS HERE.

LEFT RATE FORM WITH R TO PICK UP LATER TODAY . . 1 LEFT RATE FORM WITH R, CAN'T COMPLETE TODAY; RECORD APPOINTMENT DATE AND TIME FOR TELEPHONE FOLLOWUP ON FROG ........... 2 REFERRED TO SOMEONE ELSE (RECORD NAME ON FROG) 3 RATE FORM COMPLETED: .......................... 4 OTHER (SPECIFY:\_\_\_\_\_\_\_\_\_\_\_\_\_\_\_\_\_\_\_\_\_\_) . . . . . . . . . 91

#### MANAGEMENT SYSTEM SPECS:

If 1, 3, or 91 is entered, flag for retrieval from another respondent in this facility. However, note that the items are not critical items. Do not retrieve RF. Disallow DK.

If 1 is entered, flag for retrieval at end of this interviewing session from this respondent, and invoke reminder statement upon closing with this respondent for Facility Questionnaire.

If 2 is entered, code as complete. If Rate Form is not receipted in house, flag for data retrieval in next round. If 4 is entered, code as complete.

# FG3PRE

Next, I need to update my information about the organization of {FACILITY'S} records and staff responsibilities.

PRESS ENTER TO CONTINUE.

### FG3

SAMPLING INFORMATION: First, I need a list of all admissions to {FACILITY} between 12:01 a.m. January 1, 1996 and midnight June 30, 1996. What staff member would be the best source for this information? Could you tell me (his/her) title?

RECORD NAME AND TITLE ON PAPER FROG.

HEALTH CARE SERVICES: I will also need information about the health care services the selected residents may have received this year -- services outside this {facility/home} as well as care from any physicians, therapists, or other providers who saw residents here. What staff member would be the best source for this information? Could you tell me (his/her) title?

RECORD NAME AND TITLE ON PAPER FROG.

PRESS ENTER TO CONTINUE.

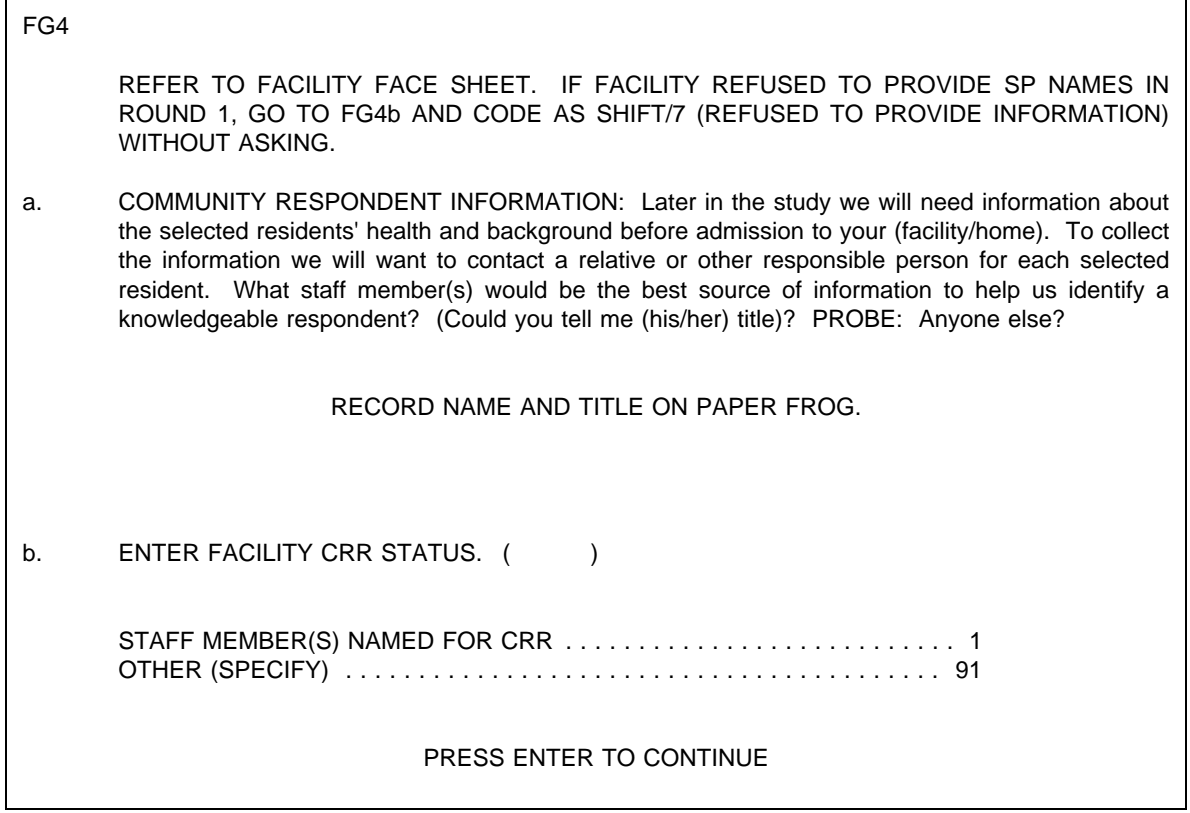

٦

PROGRAMMER SPECS:

If FG4b = -7 (REFUSED TO PROVIDE INFORMATION), set all CRR cells on NAVIGATE to NA (NOT APPLICABLE).

CLOSING 1

Г

Thank you.

THE FACILITY-LEVEL QUESTIONS FOR THIS CASE ARE COMPLETE FOR THIS ROUND.

PRESS ENTER TO RETURN TO FACILITY NAVIGATION SCREEN.

#### **SECTION SS: SP SAMPLING**

GENERAL NOTE:

The facility header described on p. 5 of the Rd1 document (and as modified by display instructions above FA24PRE and PROGRAMMER SPECS below FA30) continues throughout the Sampling Section. In other words, all Place Roster entries with NNHES status = Eligible and Place type = Eligible LTC, "minus the (NO.) non-nursing beds" are displayed right justified, starting on the top line. If there are more than 4, the fifth line displays "MORE UNITS--USE F2."

#### SS1PRE

Now, I would like to select a sample of admissions about whom we will collect information during this visit.

PRESS ENTER TO CONTINUE.

SS1 omitted.

SS2

Display SS2 as a matrix.

For {ELIGIBLE UNITS} fill, display only eligible LTC units entered in the Round 1 Facility-level Questionnaire on the Place Roster (Version 5) in a modified version. (Eligible LTC units are those with NNHES STATUS=ELIGIBLE and PLACE TYPE=ELIGIBLE LTC.) Only one "level" of eligible unit should be displayed and that should be the lowest unit. If only one eligible Place Roster entry, display it in the fill. If more than one, fill with "[READ FACILITIES/UNITS LISTED BELOW]." Display all eligible units below the question text, even if only one. Display "First," the first time through SS2. On subsequent presentations, delete "First,".

Display "CONFIRM THAT..." if more than one eligible unit.

SS2 {First,} I need a list of all admissions to {FACILITY/[FACILITY/READ UNITS LISTED BELOW]} excluding any nonnursing beds. The list should include admissions between 12:01 a.m. January 1, 1996 and midnight June 30, 1996. Can you provide me with such a list? {CONFIRM THAT THE LIST INCLUDES ALL ADMISSIONS FOR EACH UNIT.} 1/1/96 - 6/30/96 ADMISSIONS LIST?  $1=YES$ ,  $0=NO$ IF NO ADMISSIONS, ENTER SHIFT/5. {PLACE ROSTER VERSION 5} {ELIGIBLE UNIT} ( ) {ELIGIBLE UNIT} ( ) {ELIGIBLE UNIT} ( ) {ELIGIBLE UNIT} ( ) {ELIGIBLE UNIT} PRESS F1 FOR SAMPLING AID.

PROGRAMMER SPECS: Disallow DK.

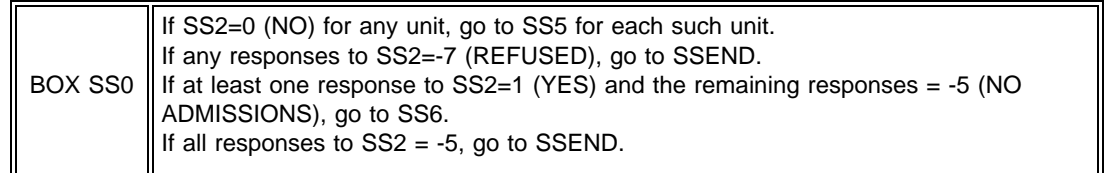

SS3 and SS4 omitted.

SS5

Display for each eligible unit still missing. Display Respondent Roster.

SS5

I am missing the list {for/of} {ELIGIBLE UNIT MISSING SAMPLE LIST}. Please tell me who in {FACILITY} could give me that information.

#### PROGRAMMER SPECS:

Post name to Respondent Roster, which directs interviewer to ask RR2. Then go to CLOSING 7.

SS6

ENTER THE TIME LIST CLEANING BEGAN ( ). ENTER THE TIME LIST CLEANING ENDED ( ).

PRESS F1 FOR SAMPLING AID.

PROGRAMMER SPECS: Disallow DK/RF. If -8 (DK) entered, display message: DK/RF not allowed here. Please enter your best estimate. SS7

#### ENTER NUMBER OF FIRST ADMISSIONS ON LIST ( ).

PROGRAMMER SPECS: Disallow DK and RF. Soft range: 1-9,999; hard range: 0-9,999. If "0" is entered for the second time, go to SSEND.

Box SS1 omitted. SS8 omitted.

#### SS9-12 SAMPLE LAYOUT

Run sample selection algorithm and display line numbers for up to 3 selected sample persons, as determined by the algorithm.

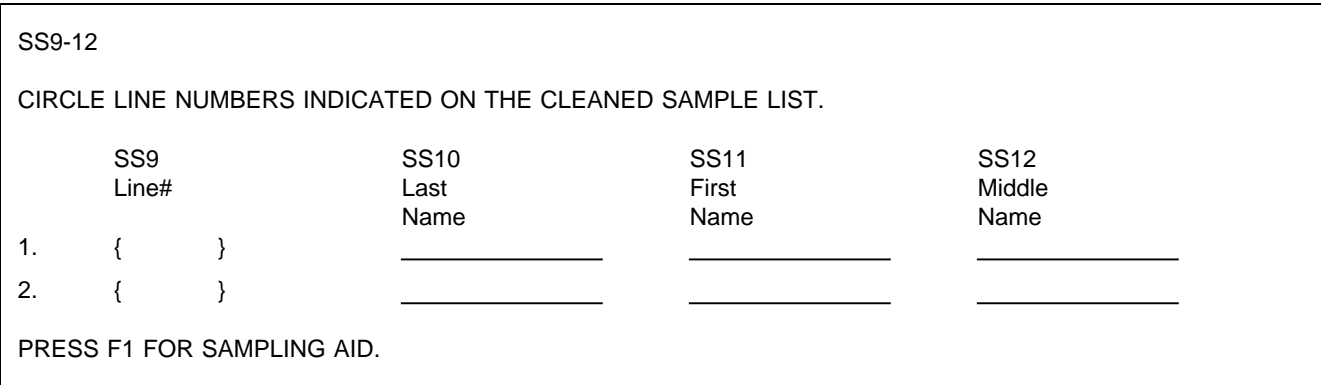

SS9

After line numbers have been generated, display text on the matrix, above question text, flush left.

SS9

CIRCLE LINE NUMBERS INDICATED ON THE CLEANED SAMPLE LIST.

SS10

What is the person's last name?

PROGRAMMER SPECS: Disallow DK and RF.

SS11

What is the person's first name?

PROGRAMMER SPECS: Disallow DK and RF.

SS12

What is the person's middle name?

#### PROGRAMMER SPECS: Disallow DK and RF.

### BOX SS2 omitted.

SS13-18 omitted.

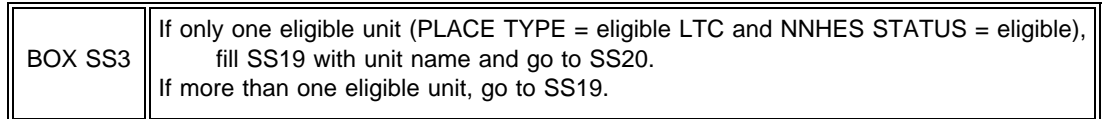

SS19

Display eligible LTC units from Place Roster (Version 5) as a choice list. Add "IN FACILITY-CAN'T TELL WHERE" as second to last choice. Add "SOME OTHER PLACE" as last choice. If there are eligible subunits within the SF, do not display the SF.

SS19

IF NOT OBVIOUS FROM SAMPLING LIST, ASK: When {SP} was first admitted to a nursing unit this year, to which of these units was (she/he) admitted -- [READ UNITS BELOW]?

SELECT ONE.

### {PLACE ROSTER, VERSION 5}

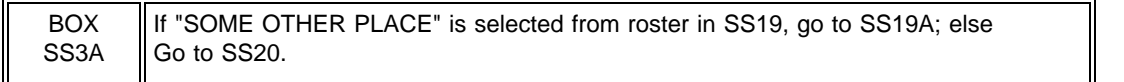

### SS19A

Display Place Roster Version 5 for review only. If there are eligible subunits within the SF, do not display the SF. Do not display "SOME OTHER PLACE" on the roster.

#### SS19A

Was a bed in [READ ELIGIBLE UNITS BELOW] held for {SP} when first admitted this year? YES . . . . . . . . . . . . . . . . . . . . . . . . . . . . . . . . . . . . . . . . . . . 1 (SS19B) NO . . . . . . . . . . . . . . . . . . . . . . . . . . . . . . . . . . . . . . . . . . . . 0 (SS19C) DK . . . . . . . . . . . . . . . . . . . . . . . . . . . . . . . . . . . . . . . . . . . . -8 (SS19C) RF . . . . . . . . . . . . . . . . . . . . . . . . . . . . . . . . . . . . . . . . . . . . -7 (SS19C) {PLACE ROSTER VERSION 5}

#### SS19B

Display Place Roster Version 5 as a "Select One" roster. If there are eligible subunits within the SF, do not display the SF, do not display "SOME OTHER PLACE" on the roster.

#### SS19B

Where was the bed that was held for {SP} when first admitted this year?

SELECT ONE.

{PLACE ROSTER, VERSION 5}

SS19C

Display as an overlay of SS19A.

SS19C

REVIEW THE SAMPLING LIST. IF YOU HAVE SAMPLED FROM AN INELIGIBLE UNIT, BACK UP TO SS7. CLEAN THE LIST AGAIN, REMOVING ALL PERSONS FROM INELIGIBLE UNITS. SELECT THE SAMPLE AGAIN.

PROGRAMMER SPECS: Interviewer must back up to correct. SS20-24 SAMPLE LAYOUT

For each SP, after display of SS20, display SS20-24 in a form. As cursor moves through the entry fields, display appropriate question text above the form.

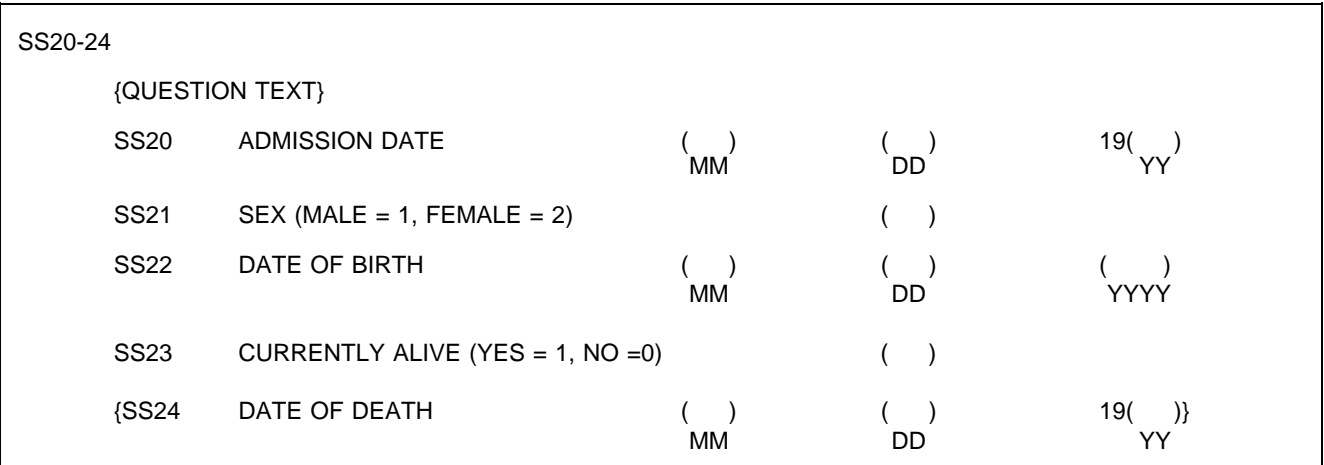

#### SS20

If unit selected or pre-filled in SS19/SS19B, fill with eligible unit name. Else if facility header has more than one unit, fill with "[READ FACILITY UNITS IN HEADER ABOVE]".

SS20

```
On what date was {SP} admitted to {UNIT SELECTED IN SS19/SS19B} in 1996?
```

```
MONTH ( ) DAY ( ) YEAR 19( )
```
### PROGRAMMER SPECS:

Disallow DK and RF.

Hard range is 1/1/96 - 6/30/96 [Round 2 only.] If outside range, display message: THE DATE YOU ENTERED IS OUTSIDE THE REFERENCE PERIOD. REVIEW THE SAMPLING LIST AGAIN REMOVING ALL PERSONS WITH DATES OUTSIDE THE SAMPLED REFERENCE PERIOD. BACK UP TO SS7 AND SELECT THE SAMPLE AGAIN.

SS21

ASK IF NOT OBVIOUS: Is {SP} male or female?

> MALE .......................................... 1 FEMALE ....................................... 2

SS22

What was {SP's} date of birth?

ENTER A 4-DIGIT YEAR.

MONTH ( ) DAY ( ) YEAR ( )

PROGRAMMER SPECS:

Range edit for R2 First Admissions: 1/1/1870 to SAD or 6/30/96.

SS23

If date of interview is 1/1/97 or later, display "Was {SP} alive on December 31, 1996?"; else display "Is {SP} currently alive?"

SS23

{Is {SP} currently alive/Was {SP} alive on December 31, 1996}?

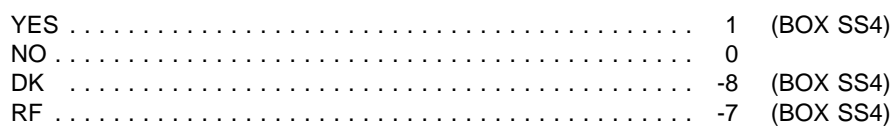

PROGRAMMER SPECS:

Set vital status flag as ALIVE if "YES" and DECEASED if "NO." If "DK" or "RF", set to missing.

SS24 Display as an overlay on the form.

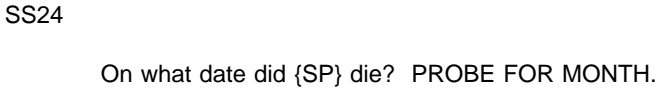

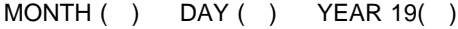

PROGRAMMER SPECS: Range edit: Must be 1/1/96 or later.

SS25 omitted.

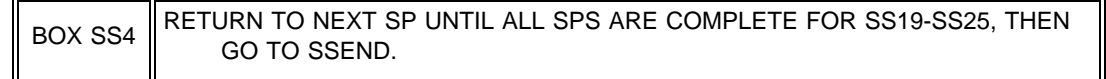

# SSEND

SAMPLING IS NOW COMPLETE FOR THIS FACILITY. PRESS ENTER TO GO TO FACILITY NAVIGATION SCREEN.

CLOSING 2 omitted.

CALL HOME SUMMARY REPORT, RESULTS, AND OUTCOME omitted.

CLOSINGS 3-6 omitted.

# CLOSING 7

Thank you. Those are all the questions I have for you at the moment. Right now, I need to make arrangements to speak to [READ NAME(S) BELOW]:

{RESPONDENT NAMED IN SS5} {ELIGIBLE LTC PLACE IN SS5} {RESPONDENT NAMED IN SS5} {ELIGIBLE LTC PLACE IN SS5} {RESPONDENT NAMED IN SS5} {ELIGIBLE LTC PLACE IN SS5}

PRESS ENTER TO RETURN TO FACILITY NAVIGATION SCREEN.

An Employee-Owned Research Corporation

# MEMORANDUM

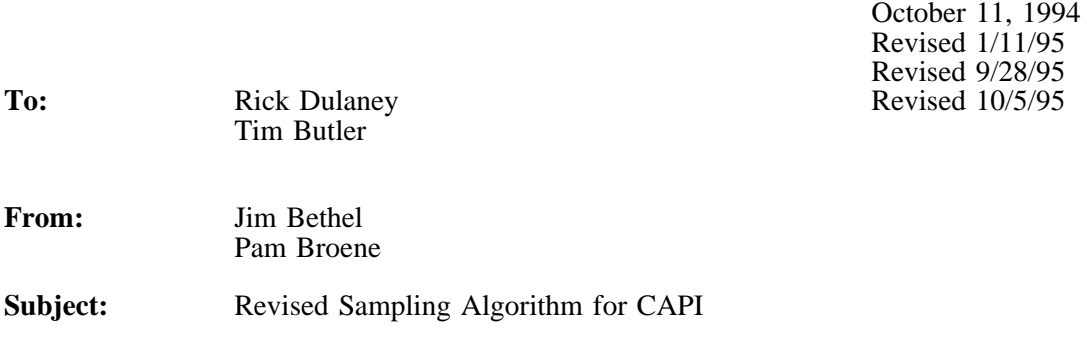

**Overview.** This memorandum specifies the sampling algorithms for the primary sampling modules in CAPI. These modules are (1) the check on the number of residents, (2) the specifications for the "call home" override code, and (3) the sample selection algorithm. Besides being distributed to you directly, this memo will be attached to the facility questionnaire. The current revision (10/5/95) reflects a correction in the formula for  $\lambda_{NA}$ ; this correction had been made in an earlier version for the pretest but the error crept back into the 9/28/95 version.

**Check on Number of Residents.** The following rule should be used for checking the number of residents listed (SS7) against the frame:

*IF*

1. Current Residents listed  $\leq 10$ 

*AND*

 $|$ (Current Residents listed) - NUMBEDS $| > 5$ 

*OR*

2. 10 <Current Residents listed < 300

*AND*

Current Residents listed Current Residents listed NUMBEDS NUMBEDS > 1.5 *or* < .5

*OR*

3. Current Residents listed  $\geq 300$ 

# *AND*

Current Residents listed Current Residents listed NUMBEDS NUMBEDS > 1.33 *or* < .67

then display the message, "Call Home Office."

**Override Code.** When the "call home office" module has been activated, the interviewer must enter code to resume sample selection. To be a valid override code, a number *x* must satisfy:

$$
\frac{x-k}{d} = \text{integer.}
$$

Use  $k = 23$  and  $d = 11$ . (If you make it anything else, let me know.)

**Current Resident Sample Size.** The sample size will be computed as:

 $CR$  SAMP = min(4, number of CRs listed)

**First Admission Sample Sizes.** We will adjust the new admissions sample sizes when there is a large number of annual admissions relative to the number of eligible beds (NUMBEDS). The new admissions sample size (NA\_SAMP) as calculated below is the value for an individual round.

Using this formula, first compute

 $\lambda_{\text{NA}} = 2$   $\frac{\text{Number FAs listed}}{(0.472)(\text{NUMBEDS})}$ 

If  $\lambda_{NA} > 3$  then NA\_SAMP = min (3, number of FAs listed) else NA\_SAMP = min  $(2,$  number of FAs listed)

The constant used in the formula for  $\lambda_{NA}$  (i.e., 0.472) represents the estimated ratio of first admissions to residents.

**Sample Selection Algorithm.** The sampling algorithm is the same for both the current residents and new admissions samples. In each case there are three variables:

- $\ddot{\phantom{a}}$ Sample size (CR\_SAMP or NA\_SAMP)
- $\ddot{\bullet}$ Number of persons listed (current residents, Round 2 new admissions, or Round 3 new admissions),
- Random number (R1\_RAND, R2\_RAND, R3\_RAND).

Given these quantities, the algorithm is as follows:

A1. If

Sample Size ≥ Number Listed

then

Sample Size = Number Listed.

A2. For  $1 \le i <$  Sample Size +1, the *i*-th line number is computed as:

Line Number = 
$$
\left[ \text{(Random number } + i - 1) \frac{\text{Number listed}}{\text{Sample Size}} + 1 \right]
$$

where *R* is the random number; note that  $f(x) = [x]$  is the greatest integer function and truncates the value *x*.

If the last line number is greater than the number listed, then discard it and use only the line numbers less than or equal to the number listed. (Note: This part of the procedure allows for stochastic rounding of the sample sizes where they have been adjusted to non-integer values.)

# **FACILITY RATE SCHEDULE DATA ENTRY PROGRAM**

FR1

# IS PRIVATE PAY ON THE RATE SCHEDULE?

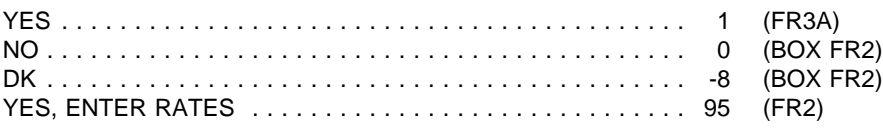

PROGRAMMER SPECS: Disallow -7 (RF) in FR1.

FR2

Display FR2 and FR3 as a matrix, with two columns for FR2 responses (name and description) and a third column for FR3 responses.

Display 3 rates on a screen, with ability to scroll up or down for more. Allow 4 lines of text for description, on an overlay outside the matrix.

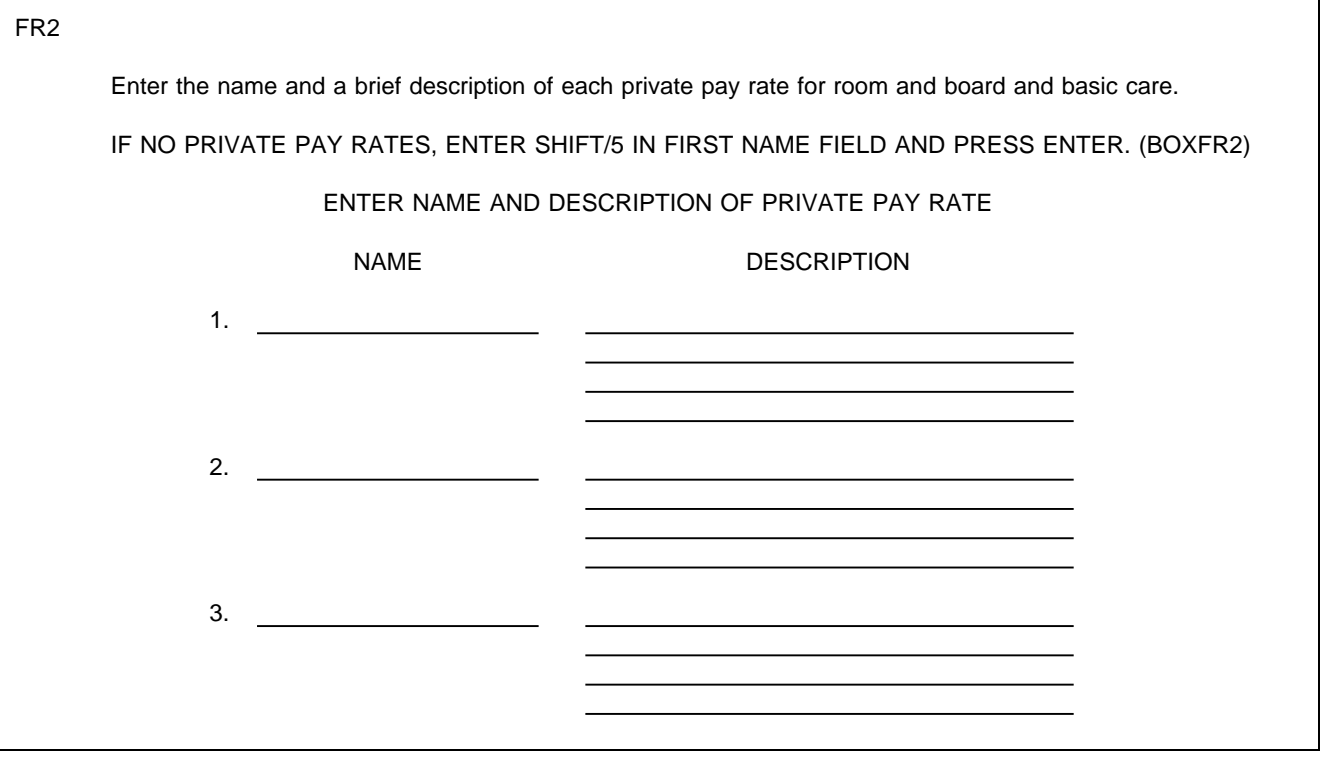

Present as an overlay to FR2.

Pay rates line up with names and descriptions in FR2.

When unit is chosen for the rate (per day or other), display DAY or the specified text for OTHER to the right of PER under the amount.

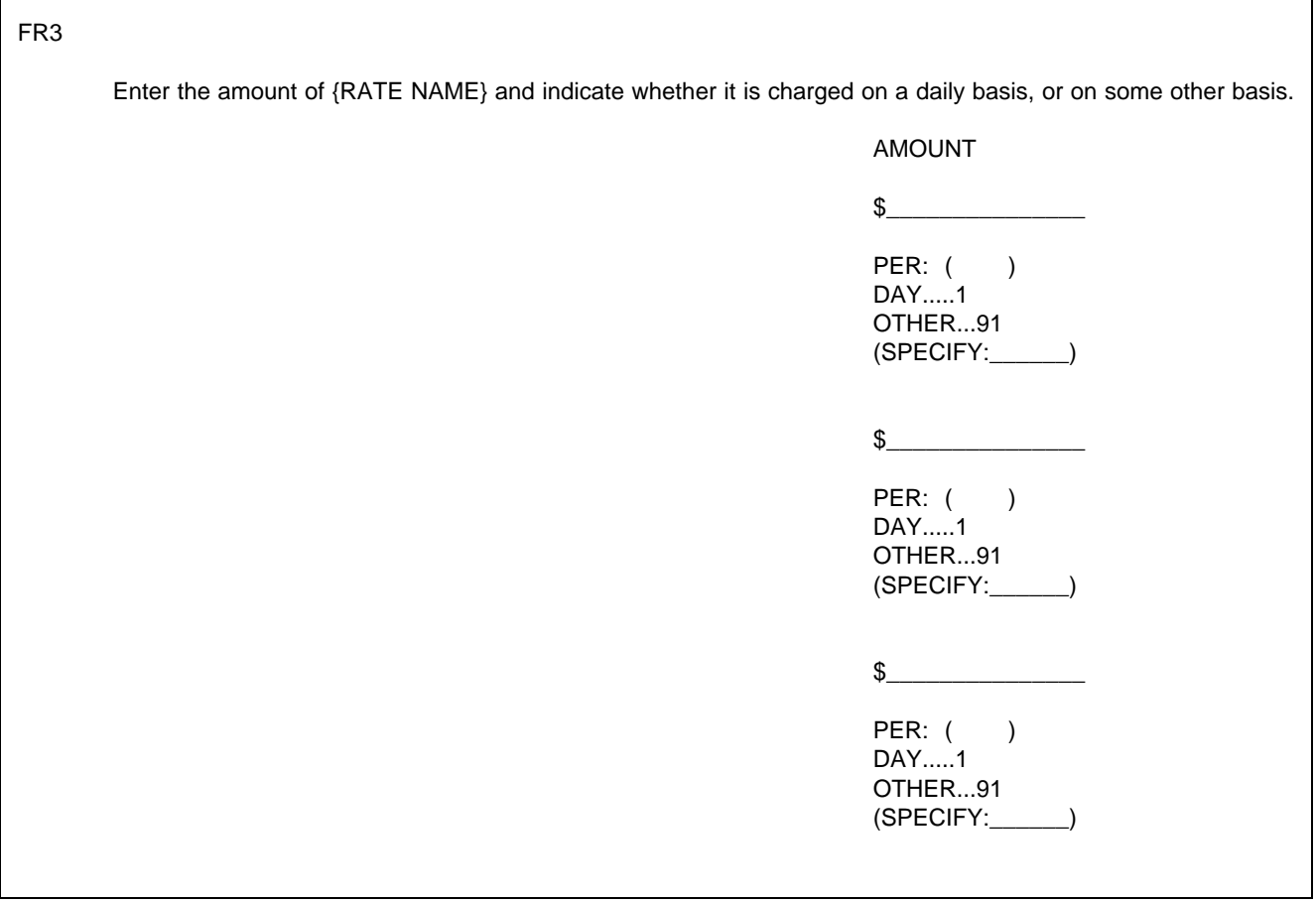

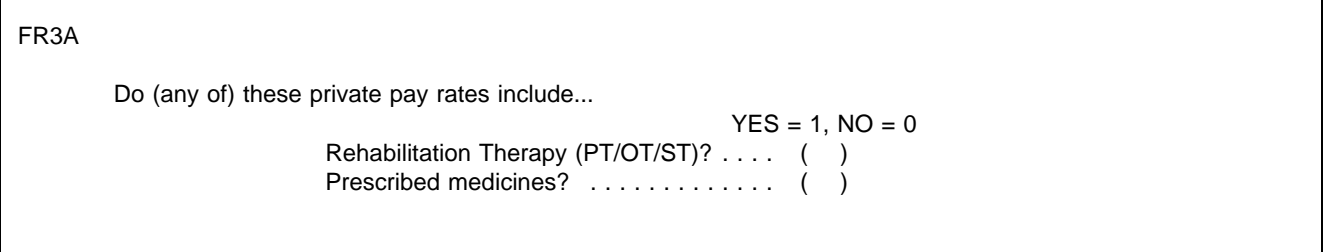

# PROGRAMMER SPECS:

If the printed rate schedule has no indication that private pay rates include Rehabilitation Therapy and/or prescribed medicines, code the appropriate item, DK.

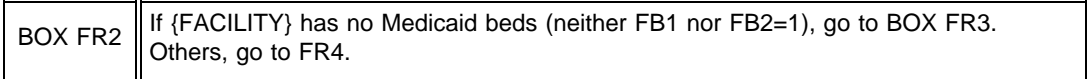

IS MEDICAID ON THE RATE SCHEDULE?

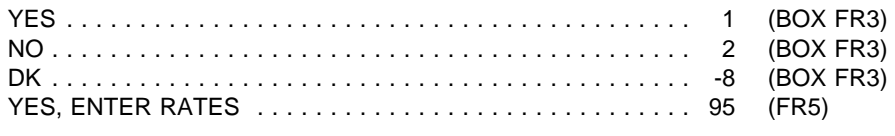

PROGRAMMER SPECS: Disallow -7 (RF) in FR4.

Display FR5 and FR6 as a matrix, with two columns for FR5 responses (name and description) and a third column for FR6 responses.

Display 3 rates on a screen, with ability to scroll up or down for more. Allow 4 lines of text for description, on an overlay outside the matrix.

FR5 Enter the name and a brief description of each of your Medicaid rates for room and board and basic care. IF RATE SCHEDULE INDICATES THAT RATES ARE CASE-MIX ADJUSTED, LOOK FOR A LOW, A MIDDLE, AND A HIGH EXAMPLE. ENTER NAME AND DESCRIPTION OF MEDICAID RATE NAME DESCRIPTION 1. <u> 1989 - Johann Barn, mars ann an t-Amhain Aonaich an t-Aonaich an t-Aonaich an t-Aonaich an t-Aonaich an t-Aon</u> 2.  $\qquad$ <u> 1980 - Johann Barbara, martin a</u> 3. <u> 1989 - Johann Barbara, martxa alemaniar a</u>

 $\mathsf{T}$ 

Present as an overlay to FR5.

Pay rates line up with names and descriptions in FR5.

When unit is chosen for the rate (per day or other), display DAY or the specified text for OTHER to the right of PER under the amount.

٦

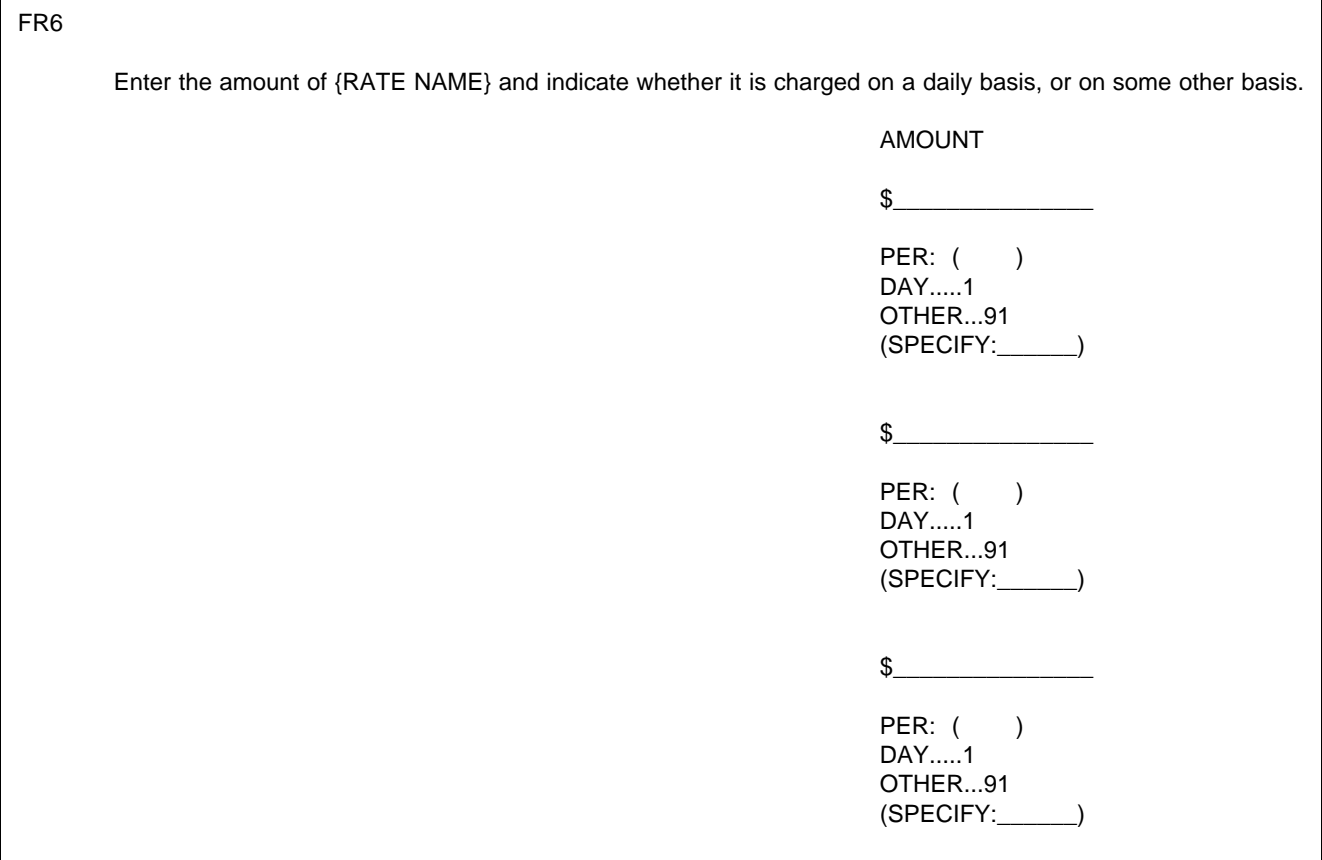

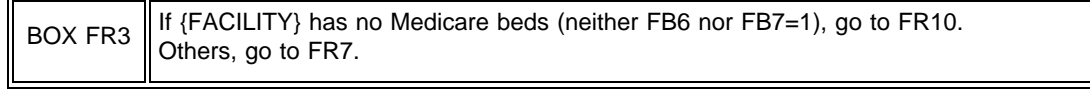

IS MEDICARE ON THE RATE SCHEDULE?

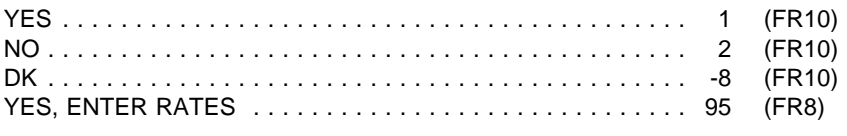

PROGRAMMER SPECS: Disallow -7 (RF) in FR7.

Display FR8 and FR9 as a one-screen form, with two columns for FR8 responses (name and description) and a third column for FR9 response.

Allow 4 lines for text entry of description.

# FR8 What is the name of {FACILITY}'s Medicare rate for room and board and basic care? How would you describe it? ENTER NAME AND DESCRIPTION OF MEDICARE RATE NAME DESCRIPTION

# FR9

Present as an overlay to FR8.

Pay rate lines up with name and description in FR8.

When unit is chosen for the rate (per day or other), display DAY or the specify for OTHER to the right of PER under the amount.

# FR9

Enter the amount of {RATE NAME} and indicate whether it is charged on a daily basis, or on some other basis.

AMOUNT

 $\frac{1}{2}$ 

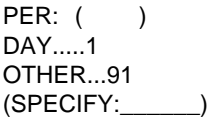

Does {FACILITY} have a special, negotiated private pay rate with an HMO?

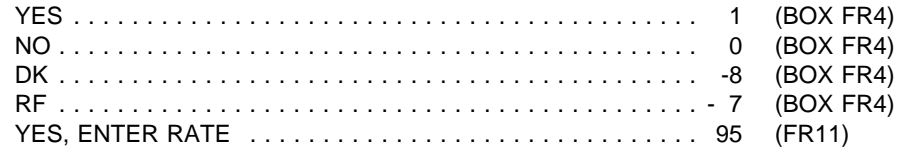

# FR11

Present as an overlay to FR10.

When unit is chosen for the rate (per day or other), display DAY or the specify for OTHER to the right of PER under the amount.

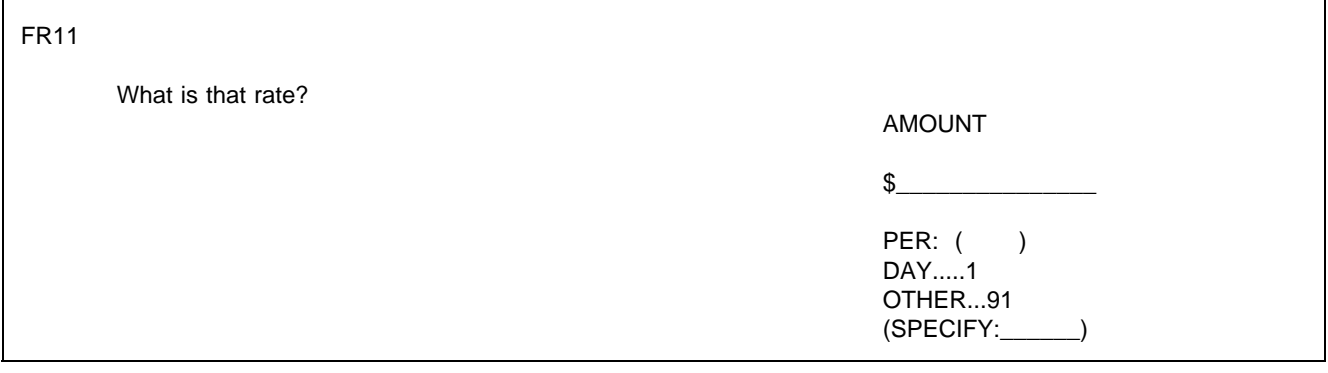

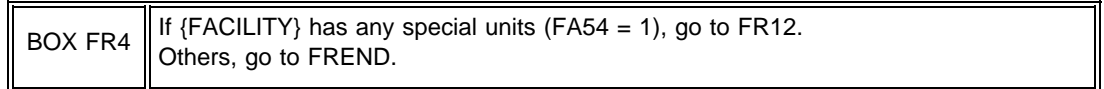

# FR12

Display each special unit entered in FA55 and FA56 as a choice list. Do not display general population unit (by whatever name is indicated in FA56).

If no specific name was entered in FA56, display only the special unit type.

# FR12

ARE THE FOLLOWING SPECIAL UNIT RATES ON THE PRINTED RATE SCHEDULE? SELECT ALL THAT APPLY.

> {SPECIAL UNIT TYPE AND NAME FROM FA55 AND FA56} {SPECIAL UNIT TYPE AND NAME FROM FA55 AND FA56} {SPECIAL UNIT TYPE AND NAME FROM FA55 AND FA56} {SPECIAL UNIT TYPE AND NAME FROM FA55 AND FA56} NO SPECIAL UNIT RATES ON SCHEDULE

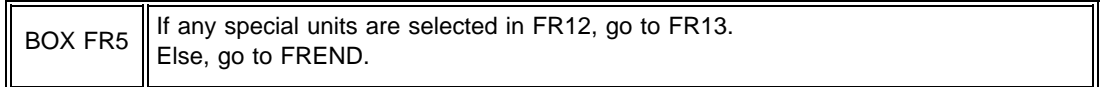

Display "any special care..." if more than one unit entered in FA55. Display "the special care..." if only one unit entered in FA55.

Display "Medicaid" if FA20=1; if FR2=95, do not display "private pay;" display "Medicare" if FA21=1. If no payors to display, delete phrase in brackets ("[READ PAYORS...]") from question text.

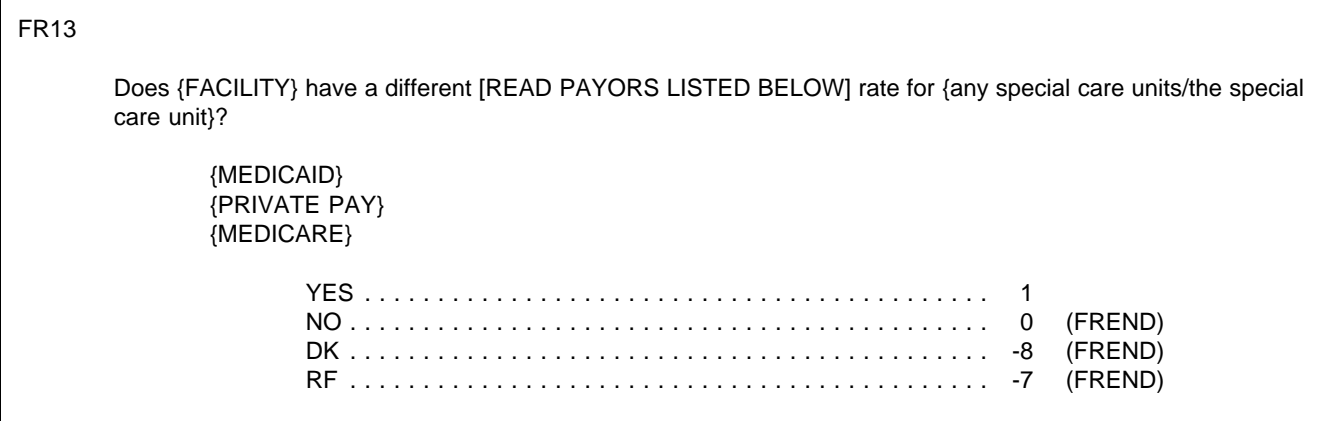

FR14

Display for each special unit not coded 1 in FR12.

Fill question with special unit type and name from FA55 and FA56.

When unit is chosen for the rate (per day or other), display DAY or the specify for OTHER to the right of PER under the amount.

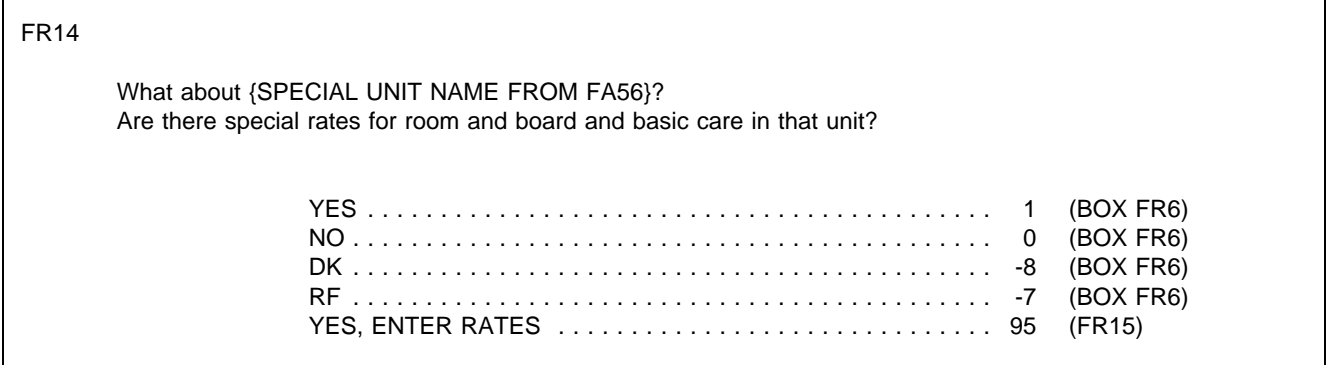

Display as an overlay to FR14.

When unit is chosen for the rate (per day or other), display DAY or the specified text for OTHER to the right of PER under the amount.

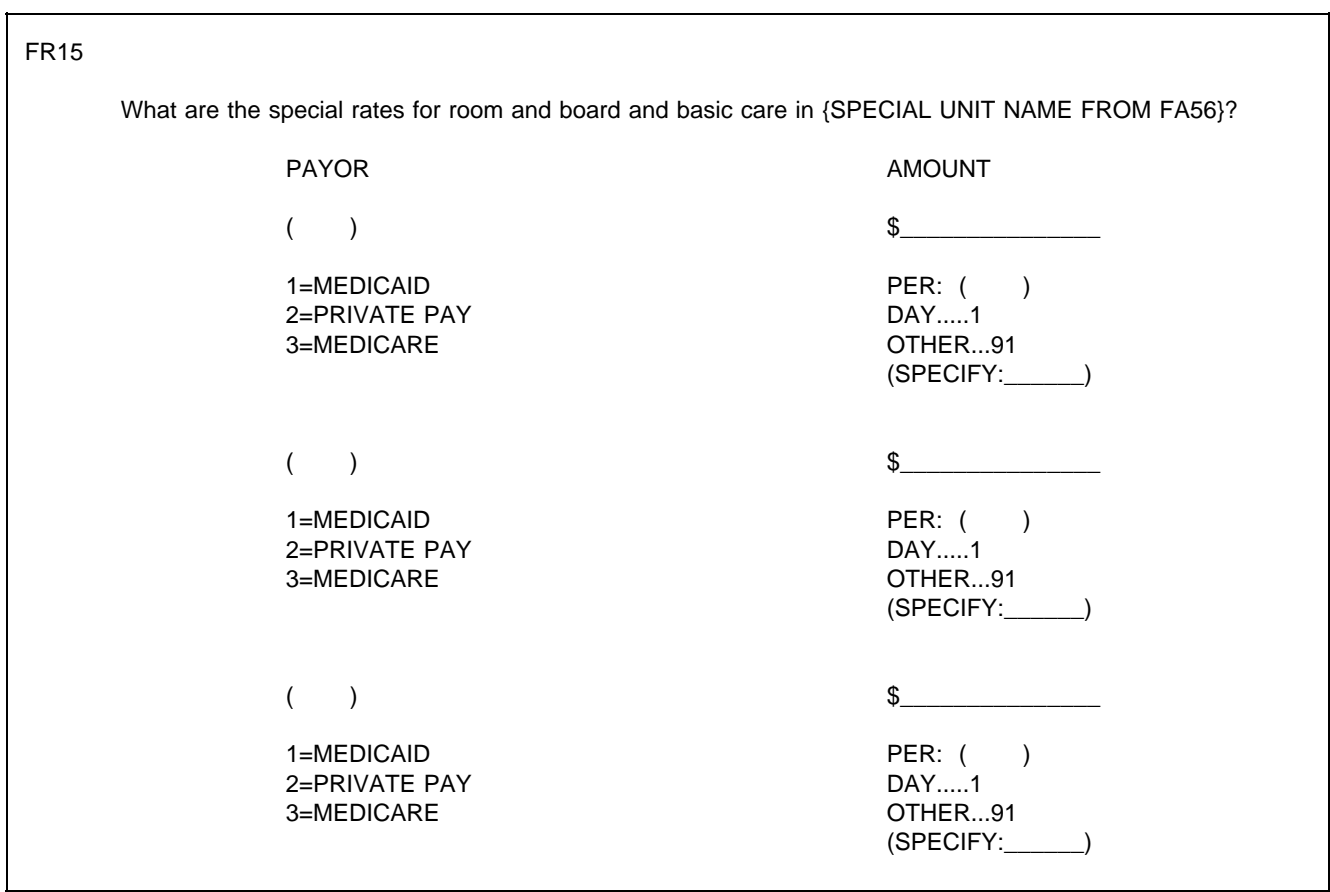

BOX FR6 Cycle through FR14-15 for all special care units coded 1 in FR12. When all special care units coded 1 in FR14 have been asked FR14-15, go to FREND.

# FREND

YOU HAVE COMPLETED DATA ENTRY OF THE RATE SCHEDULE FOR THIS FACILITY.

PRESS ENTER TO CONTINUE.

# **FACILITY RATE RETRIEVAL FORM**

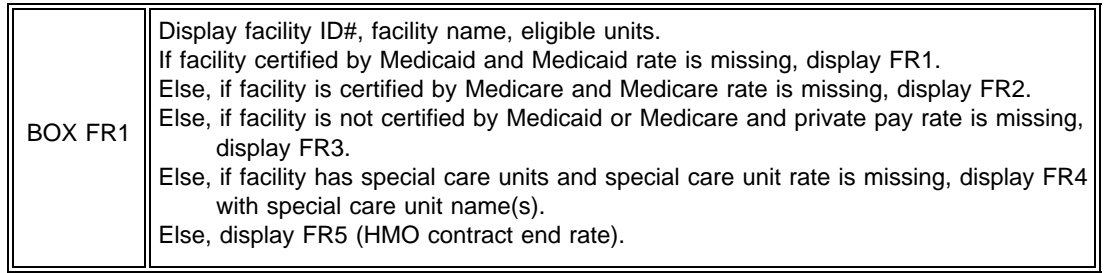

DISPLAY AT TOP OF FORM: {ID} FACILITY RATES FOR ROOM AND BOARD AND BASIC CARE {FACILITY}  ${NUCLIDE}$  ONLY THESE PLACES:  ${ \ }$ ,  ${ \ }$ ,  ${ \ }$ ,  ${ \ }$ 

 $\overline{\phantom{0}}$ 

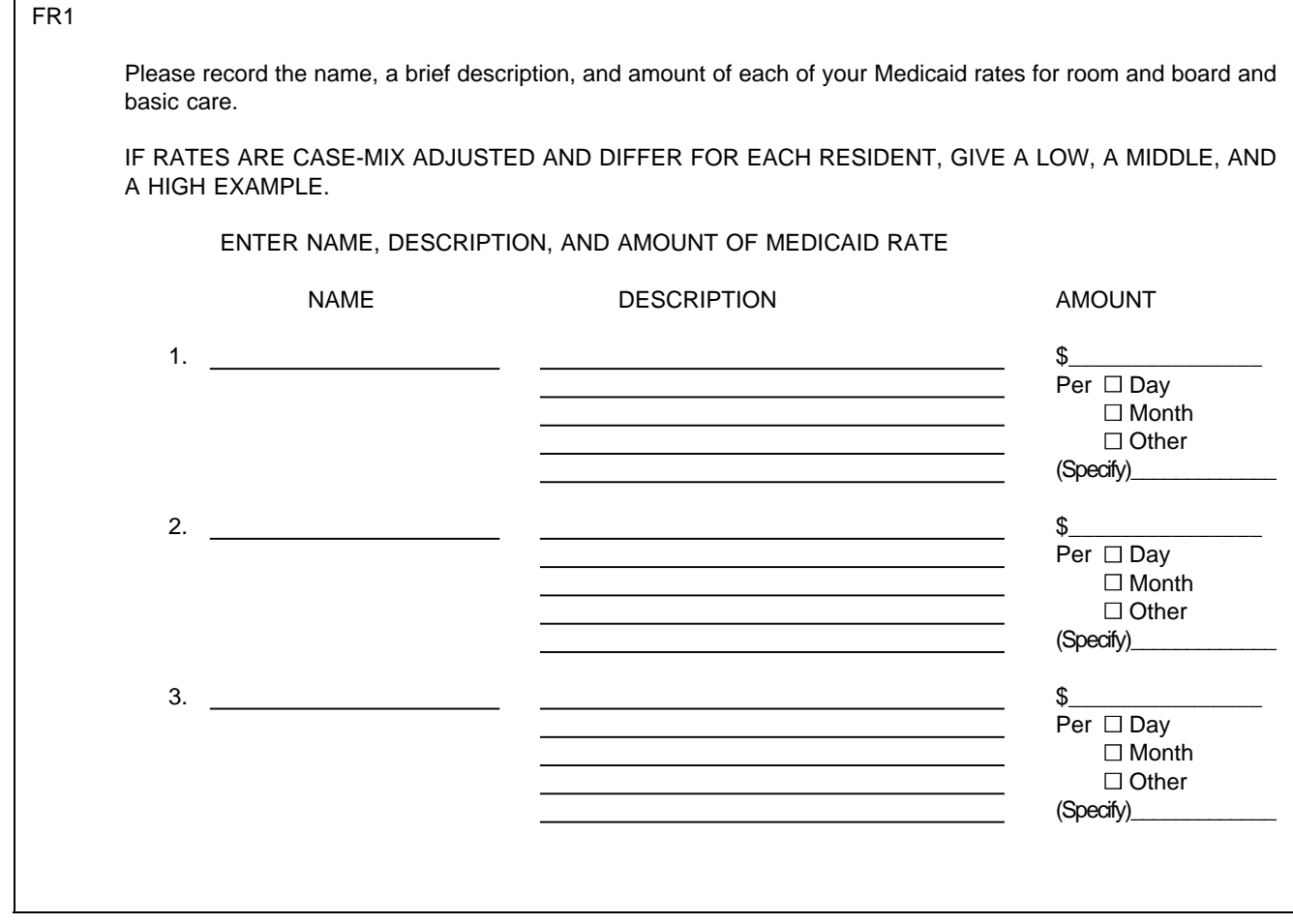

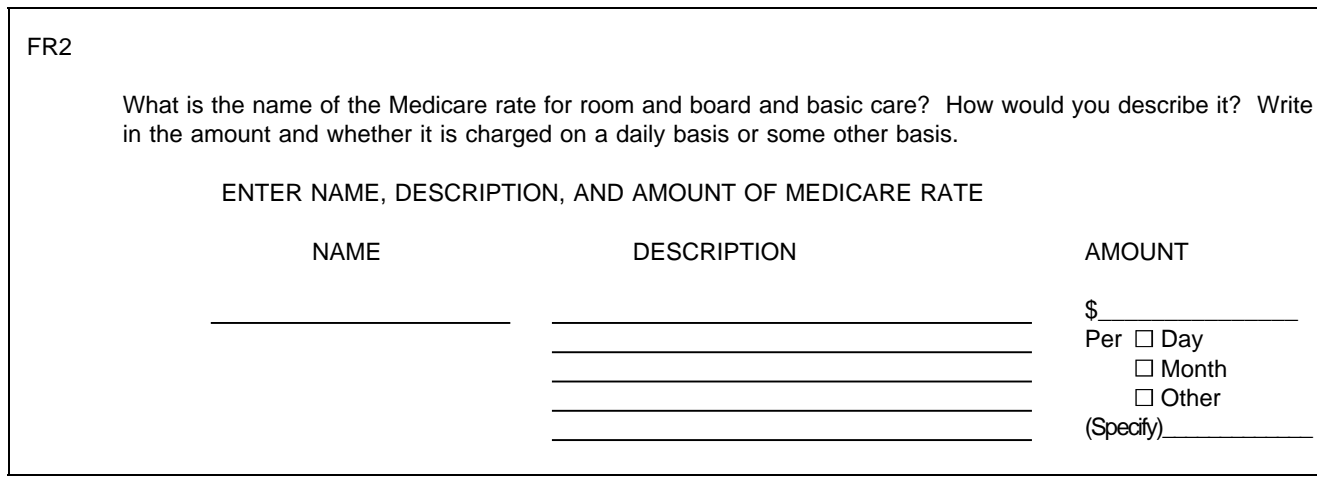

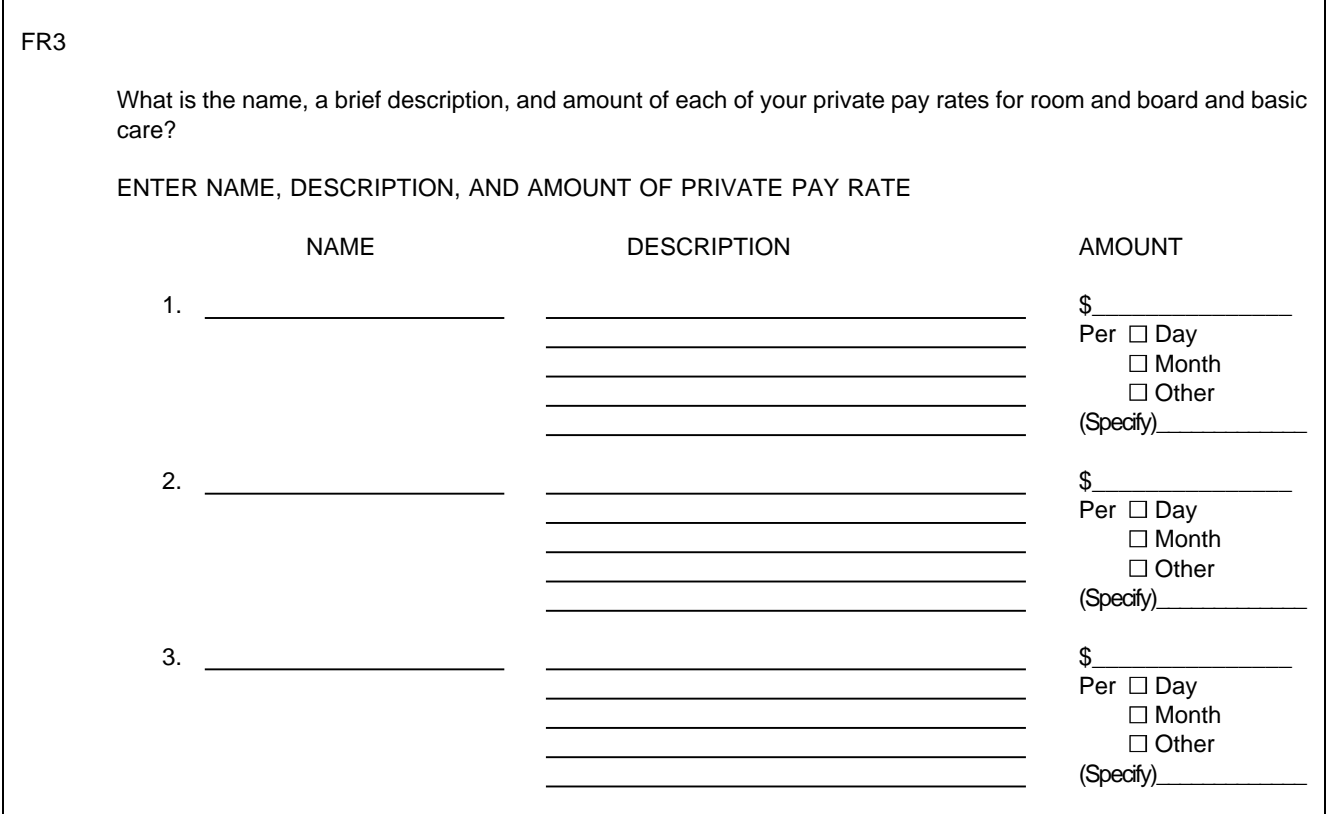

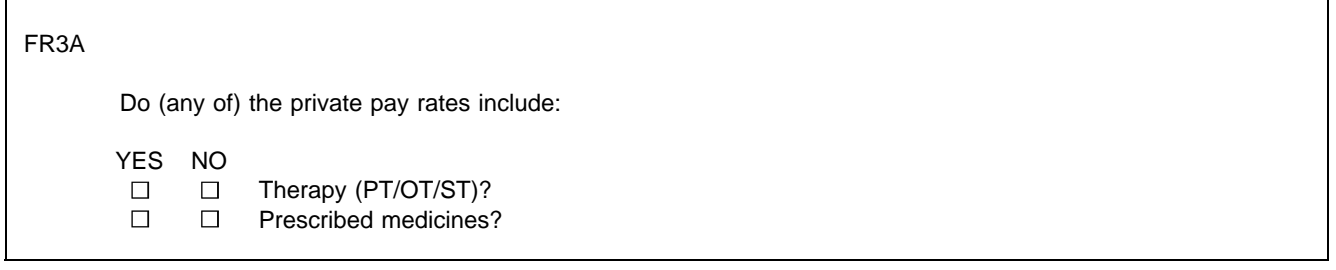

FR4 Display eligible unit names in FR4 under the heading "UNIT NAME."

| FR4 |                                                                                                    |  |                                                    |                                             |                                                                         |
|-----|----------------------------------------------------------------------------------------------------|--|----------------------------------------------------|---------------------------------------------|-------------------------------------------------------------------------|
|     | Are there special rates for room and board and basic care in the following special care units? $\Box$ YES<br>$\square$ NO<br>(FR5)<br>What are the special rates for room and board and basic care in each unit? |  |                                                    |                                             |                                                                         |
|     | <b>UNIT NAME</b>                                                                                                    |  | <b>SPECIAL</b><br>RATE?                            | <b>PAYOR</b>                                | <b>AMOUNT</b>                                                           |
|     |                                                                                                    |  | $\Box$ YES $\rightarrow$<br>$\Box$ NO $\downarrow$ | MEDICAID 1<br>PRIVATE PAY 2<br>MEDICARE  3  | $Per \Box$ DAY<br>$\Box$ MONTH<br>$\Box$ OTHER<br><b>SPECIFY</b>        |
|     |                                                                                                    |  | $\Box$ YES $\rightarrow$<br>$\Box$ NO $\downarrow$ | MEDICAID  1<br>PRIVATE PAY 2<br>MEDICARE  3 | \$<br>Per $\Box$ DAY<br>$\Box$ MONTH<br>$\Box$ OTHER<br><b>SPECIFY</b>  |
|     |                                                                                                    |  | $\Box$ YES $\rightarrow$<br>$\Box$ NO $\downarrow$ | MEDICAID 1<br>PRIVATE PAY 2<br>MEDICARE  3  | \$.<br>$Per \Box$ DAY<br>$\Box$ MONTH<br>$\Box$ OTHER<br><b>SPECIFY</b> |

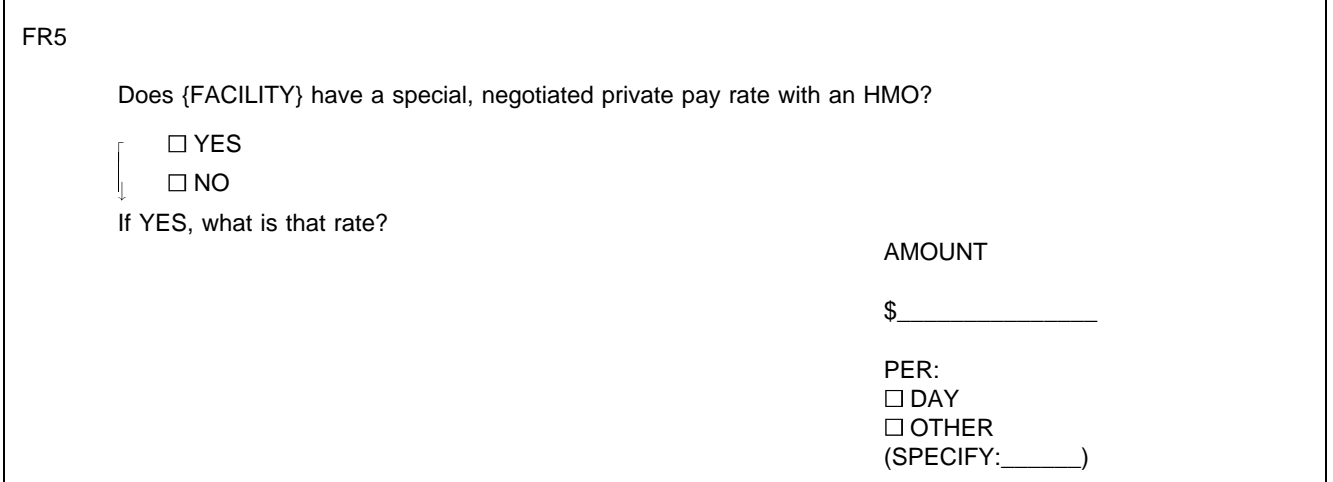
# FB5 | GROUP/POPULATION SERVED

**Elderly** Persons with Physical/Mental Disabilities

**Children** with Physical/Mental Disabilities

Persons with Mental **Retardation** or Developmental Disabilities

Persons with **Mental Illness**

Persons with **Alcohol/Drug Problems**

Persons with **Brain** Injury (Traumatic or Acquired)

Persons Who Are **AIDS/HIV** Disability

Some **Other** Special Group

No One Group Primarily

#### ON-SITE RESIDENT SERVICES BY SPECIALLY TRAINED AND LICENSED/REGISTERED/CERTIFIED **PROVIDERS**

Physical Therapist

Speech Therapist

Occupational Therapist

Respiratory Therapist

Audiologist

Podiatrist

**Dentist** 

Dental Hygienist

Nutritionist or Dietician

**Psychiatrist** 

Psychologist

Psychiatric Social Worker

Psychiatric Nurse

**Optometrist** 

**Pharmacist** 

Special Education

Other Mental Health Professional

Other Provider

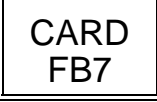

## OTHER ON-SITE RESIDENT SERVICES

Ventilator Care

IV Therapy

Dialysis

Tube Feeding

Isolation (For Highly Contagious Conditions or for Compromised Immune System)

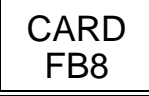

# ON-SITE NON-RESIDENT SERVICES

Adult Day Care

Rehabilitation Therapy (PT/OT/ST)

Dialysis

Case Management Services

Family Support (For Example, Counseling)

**Other** 

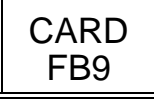

# OFF-SITE, NONRESIDENT SERVICES

Home-Delivered Meals

Homemaker or Chore Services

Infusion Therapy

Rehabilitation Therapy (PT/OT/ST)

Wound Care or Other Post-Acute Skilled Nursing Care

Hospice Care

Case Management Services

**Other** 

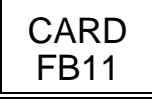

# ADDITIONAL SERVICES

Physical Therapy

Speech Therapy

Occupational Therapy

Respiratory Therapy

Hearing Testing or Therapy

Podiatry

Dental Care

Nutrition Services

Mental Health Services

None of the Above

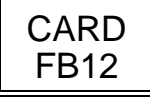

# ADDITIONAL SERVICES

Ventilator Care

IV Therapy

Kidney Dialysis

Tube Feeding

None of the Above

#### ADDITIONAL SERVICES FOR **NONRESIDENTS**

Adult Day Care

Home-Delivered Meals

Homemaker or Chore Services

Home Health Care

Hospice Care

Case Management Services

None of the Above

#### GROUPS/POPULATIONS SERVED

**Elderly** Persons with Physical/Mental Disabilities

**Children** with Physical/Mental Disabilities

Persons with **Mental** Retardation or Developmental Disabilities

Persons with **Mental Illness**

Persons with **Alcohol/Drug Problems**

Persons with **Brain** Injury (Traumatic or Acquired)

Persons with **AIDS/HIV** Disability

Some **Other** Special Group

No One Group Primarily

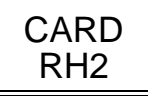

#### TYPES OF PLACES

Nursing Home/Unit or Rehabilitation Unit

Hospital

Assisted Living Facility

Board and Care Home

Domiciliary Care Home

Personal Care Home

Rest Home

Independent Living Units

Mental Health/Psychiatric Setting

Some Other Type of Place

#### **SPECIAL CARE UNITS**

Alzheimer's and Related Dementias

AIDS/HIV

**Dialysis** 

Children with Disabilities

Brain Injury (Traumatic or Acquired)

Hospice

Huntington's Disease

**Rehabilitation** 

Ventilator/Pulmonary

Some Other Kind of Unit

#### **FACILITY QUESTIONNAIRE HELP SCREENS**

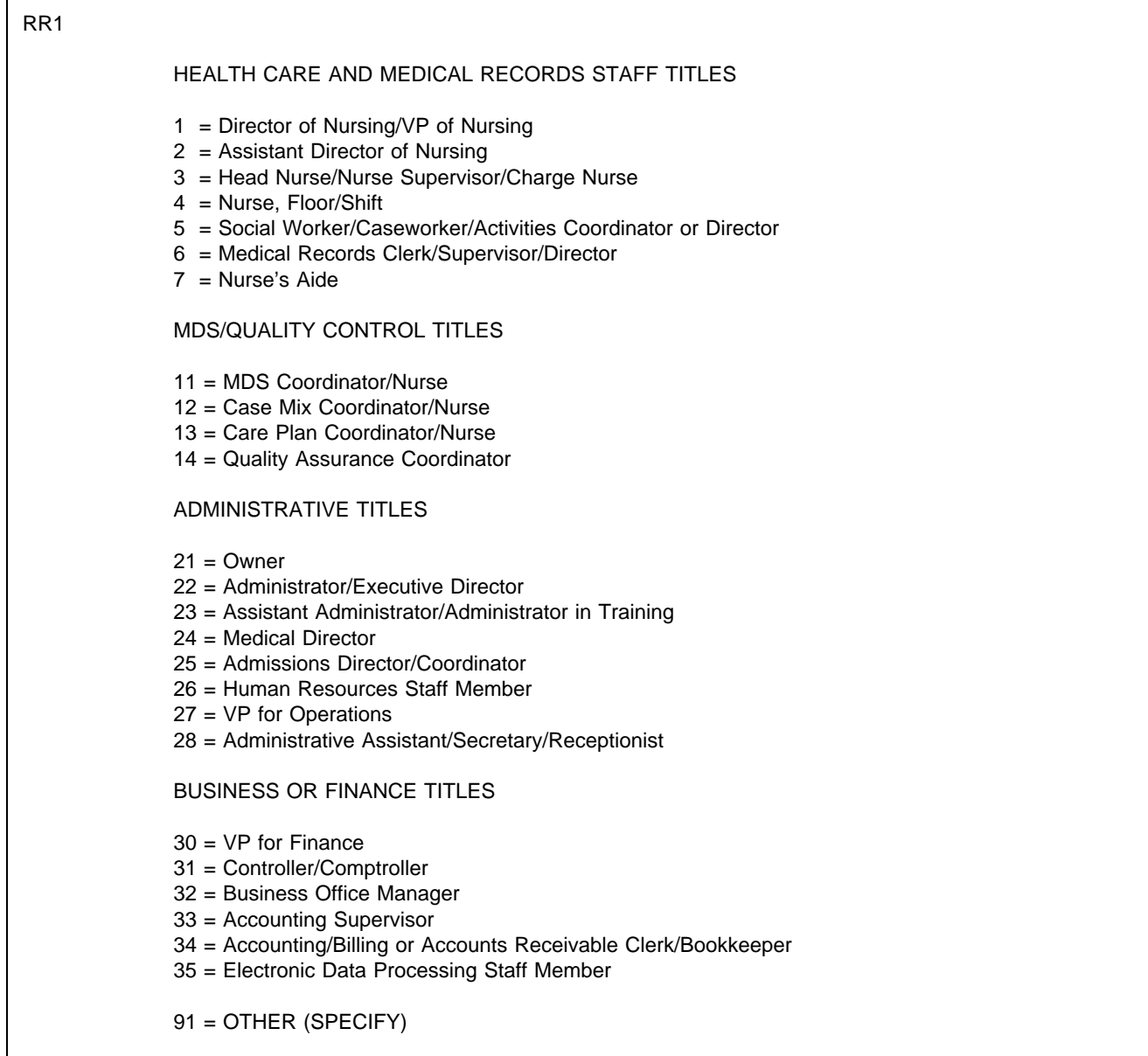

FB17 FB24 FB35

Dialysis can mean peritoneal (abdominal cavity) dialysis or kidney dialysis.

FB32

Respite care is care received for only a limited time as a way of providing an interval of rest or relief to family members who are the usual primary caregivers at home.

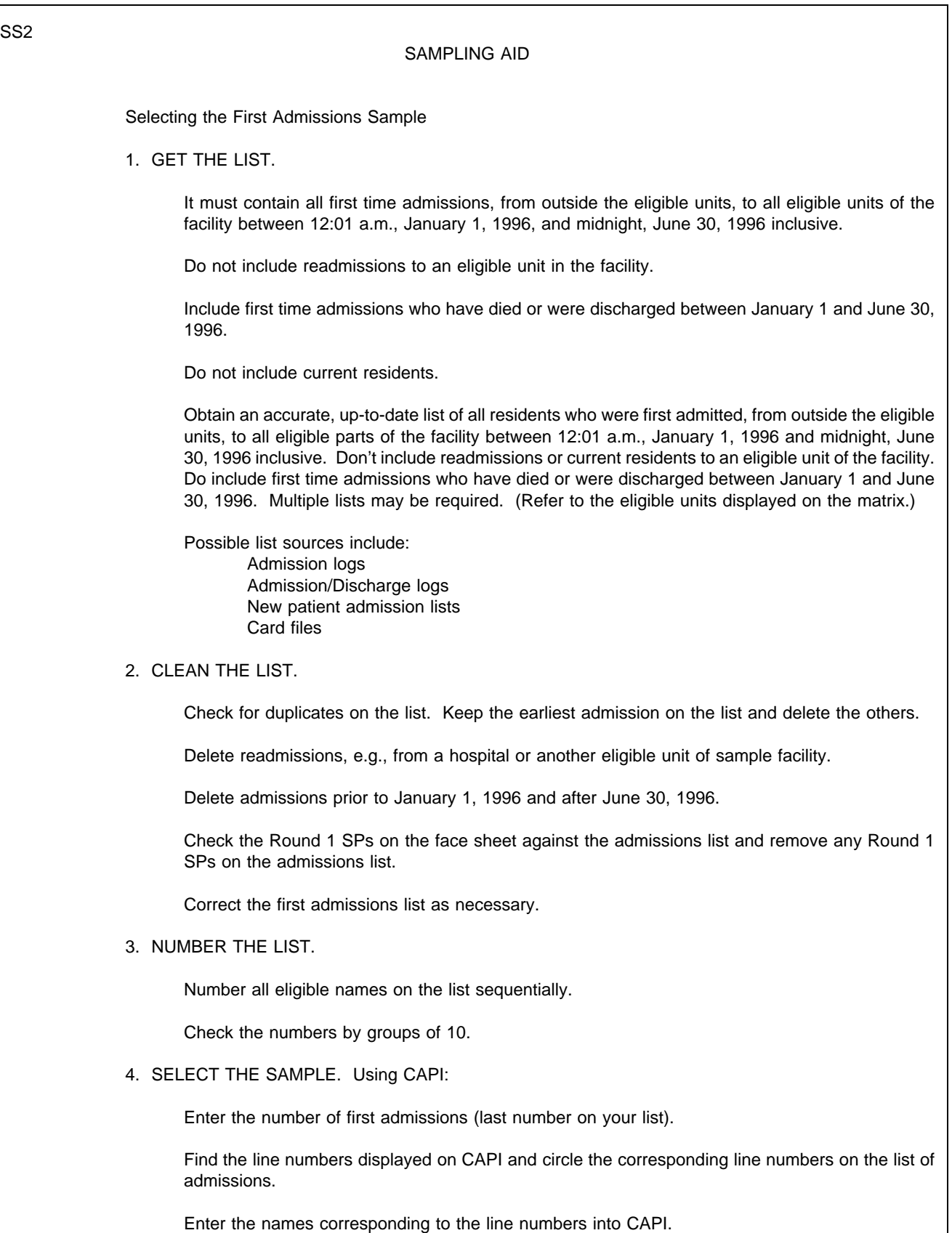

SS6 SS7 STEP 2: CLEAN THE LIST. If the list contains all admissions to the facility: Delete admissions prior to January 1, 1996. Delete admissions after June 30, 1996. Delete admissions to an ineligble unit. Delete readmissions to an eligible unit. Keep earliest admission on list and delete others. STEP 3: NUMBER THE LIST.

Number all eligible names on the list sequentially.

SS9 SS10 SS11 SS12 STEP 4: SELECT THE SAMPLE (USING CAPI APPLICATION) Enter number of first admissions (last number on your list). Find the line numbers displayed on CAPI and circle the corresponding line numbers on the list of first admissions. Enter the names corresponding to the line numbers into CAPI.